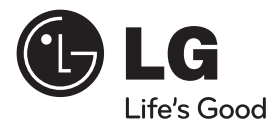

 $\bigoplus$ 

# РЪКОВОДСТВО ЗА ПОТРЕБИТЕЛЯ

# Система DVD ресивър

Преди да използвате вашия уред, прочетете внимателно настоящото ръководство и го запазете за бъдещи справки.

 $\bigoplus$ 

МОДЕЛ HT805PH (HT805PH, SH85PH-F/ S/ C/ W)

P/NO : MFL63284266

**БЪЛГАРСКИ**

**SUITAPCI** 

# **1 Информация за езопасност**

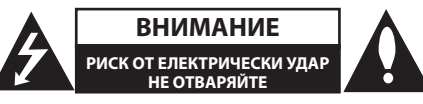

**ВНИМАНИЕ**: ЗА НАМАЛЯВАНЕ НА РИСКА ОТ ЕЛЕКТРИЧЕСКИ УДАР НЕ СВАЛЯЙТЕ ГОРНИЯ (ИЛИ ЗАДНИЯ) КАПАК. ВЪТРЕ НЯМА ЧАСТИ ЗА ПОПРАВКА ОТ ПОТРЕБИТЕЛЯ. ЗА ОБСЛУЖВАНЕ ТЪРСЕТЕ КВАЛИФИЦИРАН СЕРВИЗЕН ПЕРСОНАЛ.

> Знакът "светкавица в равностранен триъгълник" е предупреждение към потребителя за наличието на неизолирано опасно напрежение в затворената част на уреда, което може да е достатъчно силно и да представлява опасност от електрически удар.

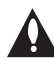

Знакът "удивителна в равностранен триъгълник" е предупреждение към потребителя за наличието на важни инструкции за работа и поддръжка (обслужване) в ръководството, съпровождащо уреда.

**ВНИМАНИЕ:** ЗА НАМАЛЯВАНЕ НА РИСКА ОТ ЕЛЕКТРИЧЕСКИ УДАР НЕ ИЗЛАГАЙТЕ УРЕДА НА ДЪЖД ИЛИ ВЛАГА

**ВНИМАНИЕ:** Не инсталирайте уреда в затворено пространство, като библиотечен шкаф или подобна мебел.

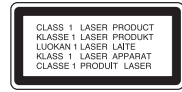

**ВНИМАНИЕ:** В уреда е използвана лазерна система. За да сте сигурни, че правилно използвате този уред, моля внимателно прочетете това ръководство и го запазете за бъдещи справки. Ако уредът се нуждае от сервиз, обърнете се към официален сервизен център. Използването на различни от посочените тук управляващи устройства, настройки или извършването на процедури, различни от посочените в това

ръководство, може да доведе до излагане на опасно лъчение. За да се предпазите от директно излагане на лазерните лъчи, не се опитвайте да отваряте уреда. Лазерното лъчение е видимо при отваряне. НЕ ГЛЕДАЙТЕ В ЛАЗЕРНИЯ ЛЪЧ.

**ВНИМАНИЕ:** Уредът не трябва да се излага на вода (капки или пръски) и върху него не трябва да се поставят предмети, пълни с течности, като вази например.

#### **ВНИМАНИЕ по отношение на захранващия кабел**

За повечето уреди се препоръчва включване към отделна верига.

Това означава самостоятелна верига, която да захранва само този уред, без допълнителни изходи или разклонения по нея. За да сте сигурни, проверете на страницата с технически характеристики в това ръководство за потребителя. Не претоварвайте стенните контакти. Претоварените стенни контакти, разхлабените или повредени контакти, разклонителите, протритите кабели или повредената, напукана изолация на проводниците са опасни. Всяко от тези обстоятелства може да причини електрически удар или пожар. Периодично оглеждайте кабела на уреда и ако видът му показва повреда или влошаване на състоянието, изключете го от контакта, прекратете използването на уреда и сменете кабела с точно същия вид кабел от официален сервиз. Пазете захранващия кабел от физически или механични повреди, като усукване, прегъване, прищипване, затискане от врата или настъпване. Обръщайте особено внимание на щепселите, стенните контакти и мястото, откъдето кабелът излиза от уреда. За да изключите захранването от мрежата, изтеглете щепсела на захранващия кабел от контакта. При монтиране на уреда се убедете, че щепселът е лесно достъпен.

#### **Изхвърляне на стария уред**

- Символът "зачеркнат контейнер за смет", поставен на уреда, означава, че уредът отговаря на Европейска директива 2002/ 96/ EC
- 2. Всички електрически и електронни уреди трябва да се изхвърлят отделно от битовите отпадъци на специални места, определени за целта от държавните или местните власти.
- 3. Правилното изхвърляне на стария уред ще помогне за предотвратяване на евентуални негативни последствия за околната среда и човешкото здраве.
- 4. За повече информация относно изхвърлянето на стария ви уред се обръщайте към местните служби по чистотата или магазина, откъдето сте закупили уреда.

#### С настоящото LG декларира, че това/тези изделие(я) отговаря(т) на съществените изисквания и другите приложими условия на Директиви 2004/108/EC, 2006/95/EC и 2009/125/ EC.

Представител за Европа :

LG Electronics Service Europe B.V. Veluwezoom 15, 1327 AE Almere, The Netherlands (Тел. : +31-(0)36-547-8888)

**ВНИМАНИЕ**: Не инсталирайте уреда в затворено пространство, като библиотечен шкаф или подобна мебел.

**ВНИМАНИЕ**: Не блокирайте вентилационните отвори.

Монтирайте в съответствие с инструкциите на производителя. Процепите и отворите в корпуса са направени за вентилация, за осигуряване на надеждна работа на уреда и за предпазване от прегряване. Отворите в никакъв случай да не се блокират с поставяне на уреда върху легло, диван, килим или подобна повърхност. Уредът не трябва да се поставя във вградени мебели, като библиотеки или рафтове, освен ако не се осигури достатъчна вентилация и при спазване на инструкциите на производителя.

Това устройство е снабдено с преносима батерия или акумулатор.

#### **Безопасен начин за изваждане на батерията или акумулатора от уреда:**

Извадете старата батерия или акумулатор, като

следвате в обратен ред стъпките за инсталирането им. За да предотвратите замърсяване на околната среда и евентуални заплахи за здравето на хора и животни, оставете старата батерия или акумулатор в подходяща опаковка на определеното място за събирането им. Не изхвърляйте батерии или акумулатори заедно с другите отпадъци. Препоръчително е да използвате батерии и акумулатори, предлагани от местните системи за възстановяване на част от стойността им при връщане на старите. Батерията не трябва да бъде излагана на прекалено висока температура, като например слънчеви лъчи, огън и т. н.

### **Авторски права**

Законът забранява неразрешеното копиране, показване и разпространяване по радио и телевизия, разпространяване чрез кабел, възпроизвеждане на обществени места или наемане на материали, защитени от авторско право. Този уред има функция за защита на авторските права, разработена от Macrovision. На някои дискове са записани сигнали за защита. Когато правите запис или възпроизвеждате картина от тези дискове, се появява шум. Този продукт включва технология за защита на авторските права, защитена от патенти на САЩ и други права върху интелектуална собственост. Използването на тази технология за защита на авторските права трябва да бъде разрешено от Macrovision и предназначението й е само за домашно ползване и други ограничени случаи на визуална употреба, освен ако Macrovision не е дала разрешение за друго. Обратният инженеринг и дезасемблирането са забранени.

ПОТРЕБИТЕЛИТЕ ТРЯБВА ДА ЗНАЯТ, ЧЕ НЕ ВСИЧКИ ТЕЛЕВИЗОРИ ОТ КЛАС "HIGH DEFINITION" (С ВИСОКА РАЗДЕЛИТЕЛНА СПОСОБНОСТ) СА НАПЪЛНО СЪВМЕСТИМИ С ТОЗИ УРЕД И ТЕ МОГАТ ДА ПРИЧИНЯТ СМУЩЕНИЯ В КАРТИНАТА. В СЛУЧАЙ НА ПРОБЛЕМИ С КАРТИНАТА ПРИ ПРОГРЕСИВНО СКАНИРАНЕ С 525 ИЛИ 625 РЕДА СЕ ПРЕПОРЪЧВА ПОТРЕБИТЕЛЯТ ДА ПРЕВКЛЮЧИ НА ИЗХОД "STANDARD DEFINITION " (СТАНДАРТНА РАЗДЕЛИТЕЛНА СПОСОБНОСТ). АКО ВЪЗНИКНАТ ВЪПРОСИ ОТНОСНО СЪВМЕСТИМОСТТА НА ТЕЛЕВИЗОРА С МОДЕЛА 525p И 625p НА УРЕДА, МОЛЯ ОБЪРНЕТЕ СЕ КЪМ НАШИЯ СЕРВИЗЕН ЦЕНТЪР.

Трябва да настроите опцията за формат на диска на [Mastered], за да направите дисковете съвместим с LG плейерите, когато форматирате презаписващи се дискове. Когато настроите опцията на Live File System, няма да можете да я използвате на LG плейерите. (Mastered/ Live File System : Система за дисков формат за Windows Vista)

**1**

 $\bigoplus$ 

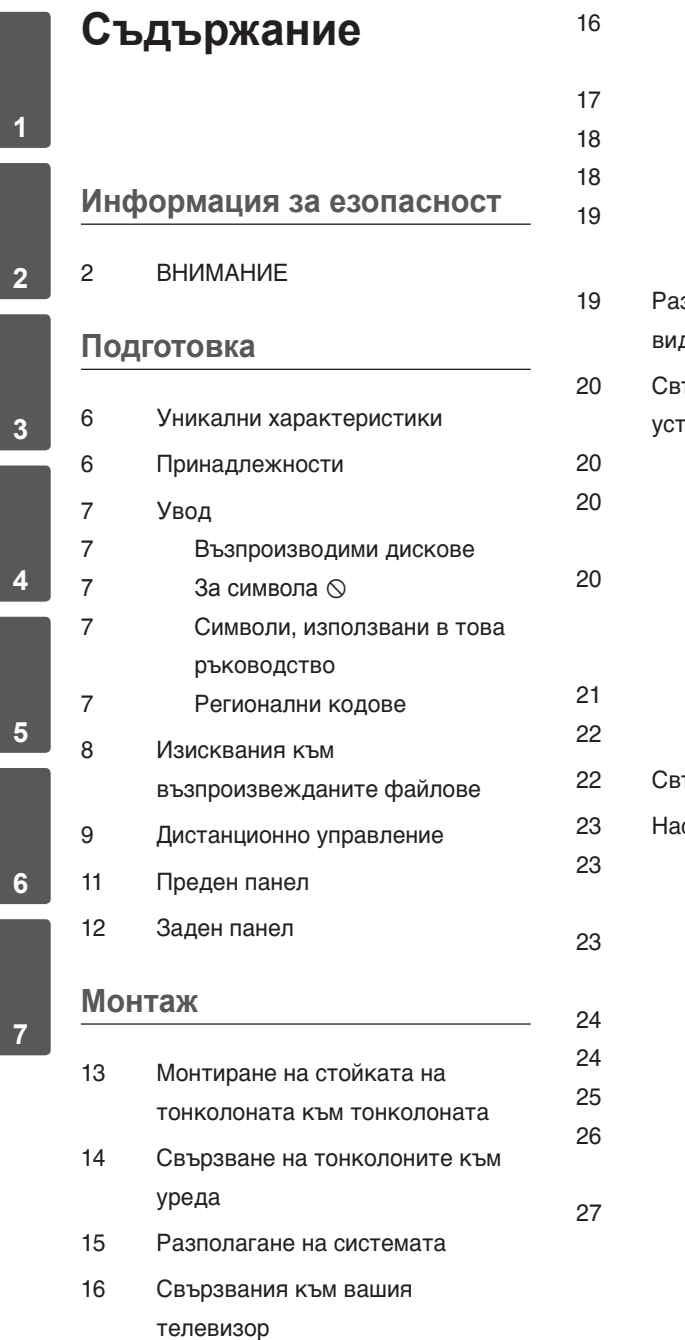

 $\bigoplus$ 

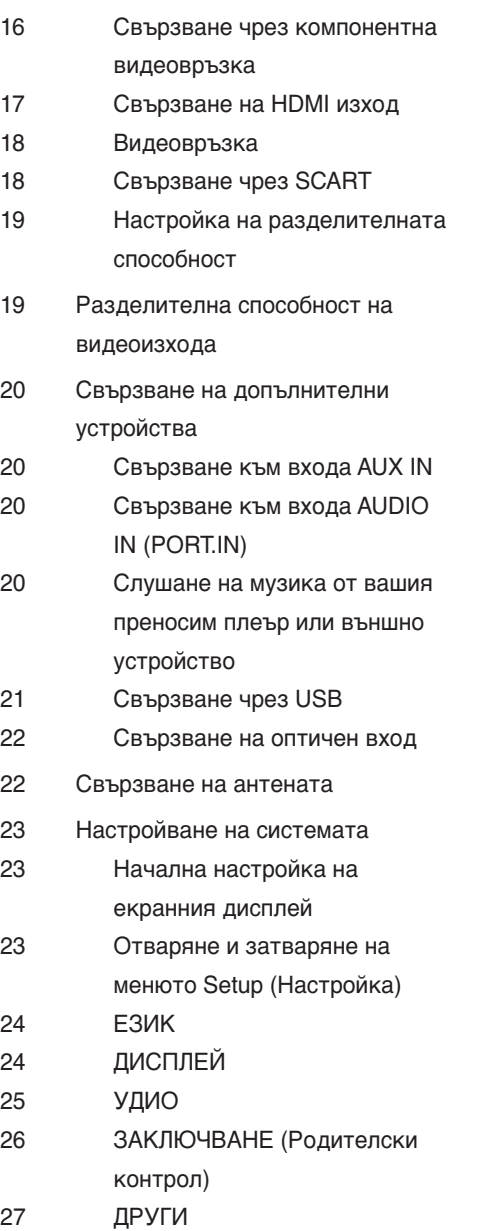

Съдържание

# **Работа**

 $\bigoplus$ 

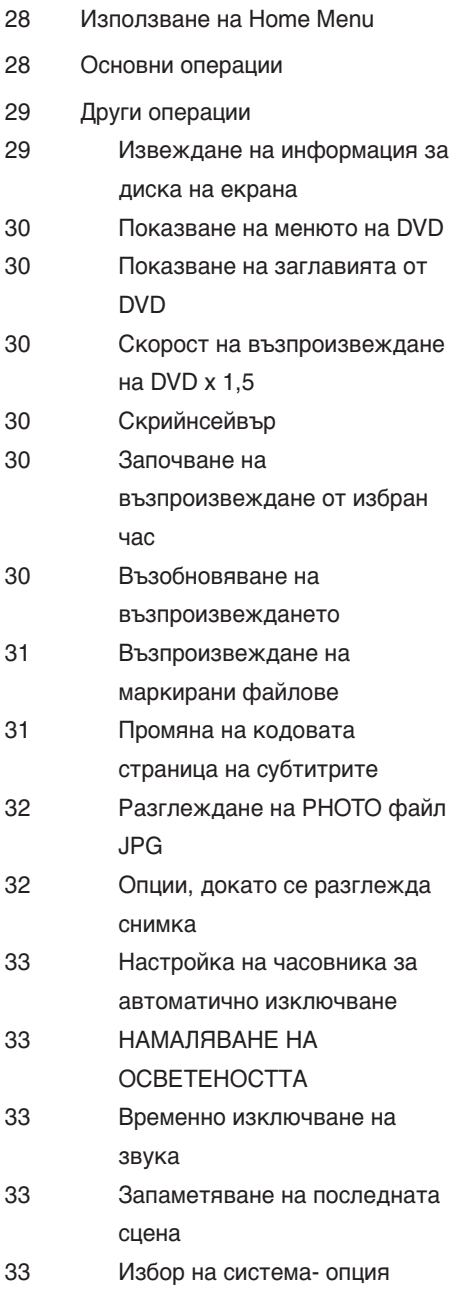

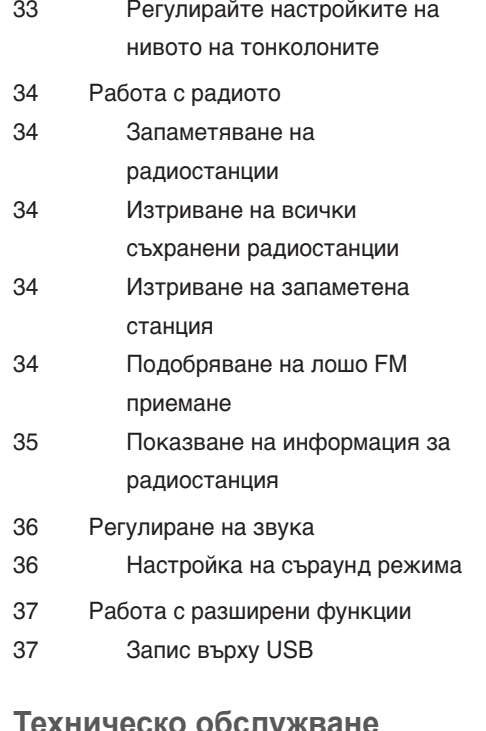

### техническо обсл<u>у</u>

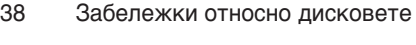

Работа с уреда

### **Отстраняване на проблеми**

Отстраняване на проблеми

### **Приложение**

- Кодове на езици
- Кодове на страни
- Търговски марки и лицензи
- ТЕХНИЧЕСКИ ХАРАКТЕРИСТИКИ

 $\bigcirc$ 

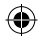

Подготовка **2**<br> **DOLOTOBKS** 

⊕

# **2 Подготовка**

# **Уникални характеристики**

### **Вход за преносимо устройство**

Слушане на музика от вашето преносимо устройство (MP3, ноутбук и др.)

### **Директен запис на USB**

Записване на музика от CD на вашето USB устройство.

# **Увеличаване на разделителната способност до пълно HD качество**

Показва картина с пълно HD качество с лесна настройка.

# **Лесна настройка на тонколоните на домашното кино**

Слушайте жив звук от телевизор, DVD и цифрово устройство в 5.1 (2.1 или 2.0)-канален режим.

# **Принадлежности**

Моля проверете комплекта с доставените принадлежности.

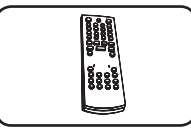

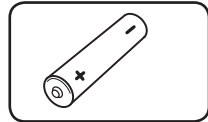

Дистанционно управление (1 бр.)

Батерия (1)

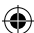

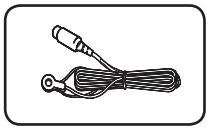

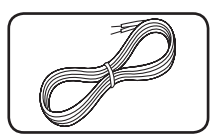

FM антена (1 бр.) Кабели за

тонколони (3)

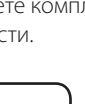

# **Увод**

⊕

## **Възпроизводими дискове**

Този уред възпроизвежда DVD±R/ RW и CD-R/ RW, които съдържат аудиозаглавия, DivX, MP3, WMA и/ или JPEG файлове. Някои DVD±RW/ DVD±R или CD-RW/ CD-R не могат да се възпроизвеждат на този уред поради качеството на записа или физическото сътояние на диска, или поради характеристиките на записващото устройство и авторския софтуер.

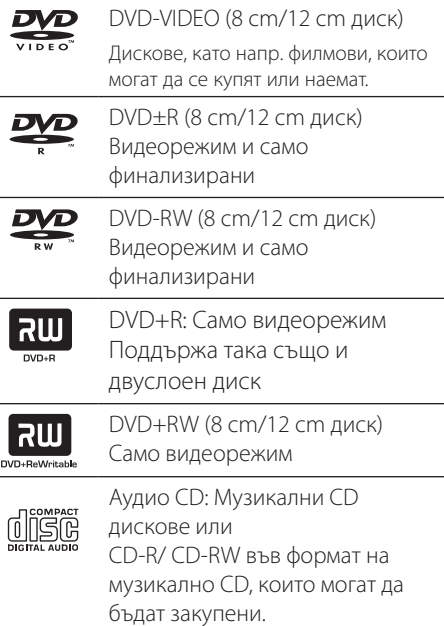

# **За символа**

 $''$   $\bigcirc$   $''$  може да се появи на екрана на телевизора по време на работа и показва, че функцията, обяснена в настоящото ръководство, липсва на този диск.

# **Символи, използвани в това ръководство**

Всички дискове и файлове, посочени по-долу **ALL** MP3 файлове **MP3**

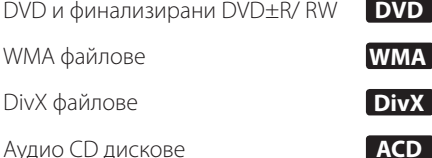

JPG файлове **JPG**

⊕

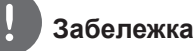

Означава специални бележки и работни функции.

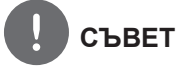

Означава съвет за улесняване на работата.

# **ВНИМАНИЕ**

Означава предупреждение за предотвратяване на евентуални щети от неправилна употреба.

# **Регионални кодове**

Върху задната страна на този уред е отпечатан регионален код. Уредът може да възпроизвежда само DVD дискове със същото обозначение като това на задната му страна или с обозначение "ALL" (всички).

- Повечето DVD дискове имат на обвивката си ясно видим глобус с една или повече цифри. Този номер трябва да отговаря на регионалния код на уреда ви, иначе дискът няма да може да се възпроизвежда.
- Ако се опитате да възпроизведете DVD с различен регионален код от този на вашия плеър, на екрана на телевизора се появява съобщение "Check Regional Code" (Проверете регионалния код)

# **Изисквания към възпроизвежданите файлове**

#### **Изисквания към музикалните MP3/ WMA файлове**

Съвместимостта на MP3/ WMA дисковете с този уред е ограничена както следва :

- Честота на дискретизация : от 32 до 48 kHz (MP3), от 32 до 48kHz (WMA)
- Скорост в битове : от 32 до 320kbps (MP3), 40 до 192kbps (WMA)
- Поддържана версия: v2, v7, v8, v9
- Максимален брой файлове: под 999.
- Разширения на файловете : ".mp3"/ ".wma"
- Файлов формат на CD-ROM: ISO9660/ JOLIET
- Препоръчваме да използвате Easy-CD Creator, който създава файлова система ISO 9660.

#### **Изисквания към фотофайловете**

Съвместимостта на снимковите файлове с този уред е ограничена както следва:

- Макс. широчина в пиксели: 2760 x 2048 пиксела
- Максимален брой файлове: под 999.
- Някои дискове може да не работят поради различен формат на запис или състоянието на диска.
- Разширения на файловете : ".jpg"
- Файлов формат на CD-ROM: ISO9660/ JOLIET

#### **Изисквания към DivX файловете**

Съвместимостта на DivX дисковете с този плеър е ограничена както следва :

⊕

- Възможна разделителна способност : 720x576 (Ш x В) пиксела
- Името на файла с DivX® субтитри трябва да бъде въведено с дължина до 45 символа.
- Ако в името на DivX файла има код на символ, който е невъзможно да се изобрази, той може да се покаже на дисплея като символа "\_"
- Кадрова честота: по-малка от 30 к./сек
- Ако видео- и аудиоструктурата на записаните файлове не е интегрирана, извежда се или видео, или аудио.
- Възпроизводими DivX файлове : "avi", .mpg", ".mpeg", ".divx"
- Възпроизводим формат на субтитри : SubRip (\*.srt/ \*.txt), SAMI (\*.smi), SubStation Alpha (\*.ssa/ \*.txt), MicroDVD (\*.sub/ \*.txt), SubViewer 2.0 (\*.sub/ \*.txt)
- Възпроизводим Codec формат: "DIVX3.xx", "DIVX4.xx", "DIVX5.xx", MP4V3", "3IVX".
- Възпроизводим аудиоформат : "АСЗ", "PCM", "MP3", "WMA".
- Честота на дискретизация : от 32 до 48 kHz (MP3), от 32 до 48kHz (WMA)
- Скорост в битове : от 32 до 320kbps (MP3), 40 до 192kbps (WMA)
- На този плеър не можете да възпроизвеждате дискове, форматирани с файлова система Live file system
- Ако името на филмовия файл е различно от това на файла със субтитрите, по време на възпроизвеждане на DivX файл субтитрите може да не се покажат.
- Ако възпроизвеждате DivX файл, който се различава от DivXspec, той може да не работи нормално.

Подготовка **DIOTIOTOBK** 

⊕

# **Дистанционно управление**

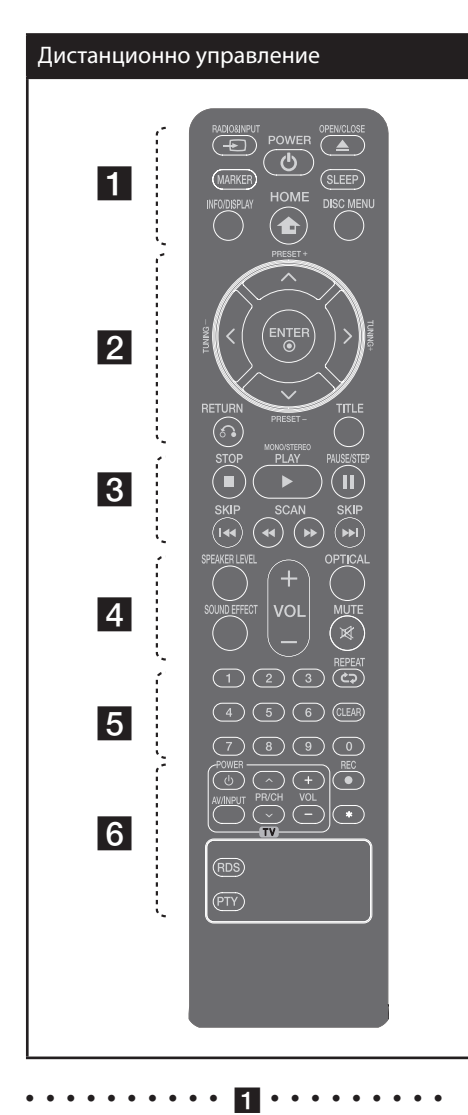

⊕

 $\rightarrow$  **RADIO&INPUT**: Сменя входните източници.

**MARKER :** Маркира списък за възпроизвеждане.

1 **(захранване)** : За включване и изключване на уреда (ON и OFF).

⊕

 $\triangle$  **OPEN/CLOSE** : Отваря и затваря поставката за диска.

**SLEEP** : Настройва системата за автотмат ично изключване в зададено време. (Dimmer (намаляване на осветеността): Дисплеят потъмнява наполовина.)

**INFO/DISPLAY** : Отваря екранния дисплей.  **HOME**: Показва или затваря меню [Home]. **DISC MENU** : Отваря менюто на DVD диск. • • • • • • • • • • <mark>2</mark> • • • • • • • • •

 $\Lambda/V/\leq/$  (горе/ долу/ ляво/ дясн): Използвани за придвижване в екранните дисплеи.

**PRESET** (+/-) : Избира радиопрограма.

**TUNING -/+** : Настройва на желана радиостанция.

 **ENTER** : Потвърждава избор на меню. Запаметяване на радиостанции

O **RETURN** : придвижване назад в менюто или излязъл от менюто за настройка.

**TITLE** : Ако възпроизвежданото DVD заглавие има меню, менюто на заглавието се появява на екрана. В противен случай може да се появи

• • • • • • • • • • c•

**144/>> SKIP** : Отиди на следваща или предишна глава/ писта/ файл.

 $\blacktriangleleft$ **/>> SCAN** : За търсене назад и напред.

**E** (стоп) : Спира възпроизвеждане или запис.

B **(възпроизвеждане)**, **MONO/STEREO** : Започва възпроизвеждане. Избира моно/ стерео

**II (ПАУЗА/СТЪПКА)** : Временно прекратете възпроизвеждането.

#### **Поставете батерията в дистанционното управление**

Проверете дали + (плюс) и – (минус) на батерията съответстват на полюсите в дистанционното управление.

Подготовка

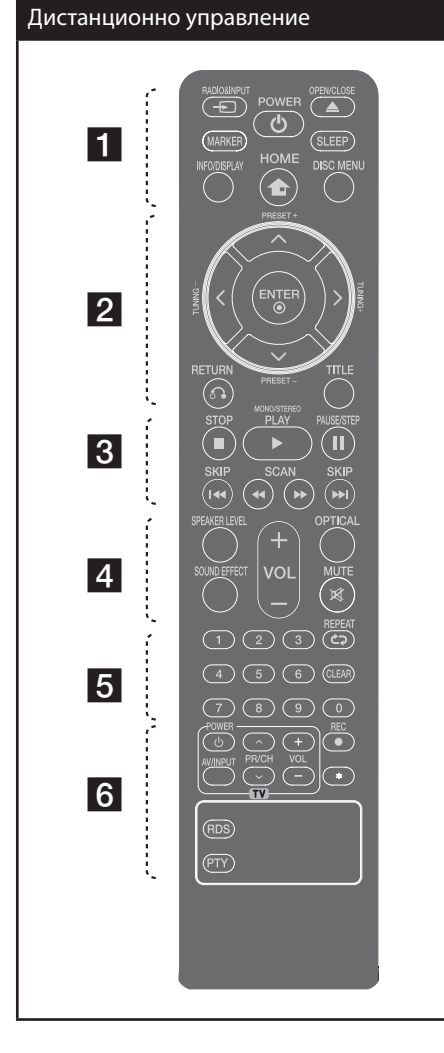

• • • • • • • • • • <u>4</u> • • • • • • • • •

**SPEAKER LEVEL**: Настройва нивото на звука на избраната тонколона.

**SOUND EFFECT**: Избира режим на звуков ефект.

**VOL -/+ (сила на звука) :** Регулира силата на звука на тонколоните.

**OPTICAL**: Превключва входния източник директно на оптичен.

 $\bigcirc$ 

 **MUTE :** Изключване на звука. • • • • • • • • 5 • • •

**Цифрови бутони От 0 до 9 :** Избира номерирани опции от меню.

**CLEAR :** Премахва маркер от маркиран списък или число, когато се задава парола.

s **REPEAT :** За да изберете режим на възпроизвеждане.

• • • • • • • • • • f•

**Бутони за управление на TV :** Управление на телевизор (само за LG телевизори).

**REC** : Директен запис на USB.

 $\star$  : Този бутон не е наличен.

**RDS** : Система за пренос на данни по радиото.

**PTY** : Показва различни дисплеи на RDS. • • • • • • • • • • g•

#### **Управление на телевизор**

Можете да управлявате също силата на звука, входния източник и включването/ изключването на LG телевизори. Задръжте POWER (TV) и натиснете бутон PR/CH  $(N/V)$  неколкократно за включване или изключване на телевизора.

⊕

# **Преден панел**

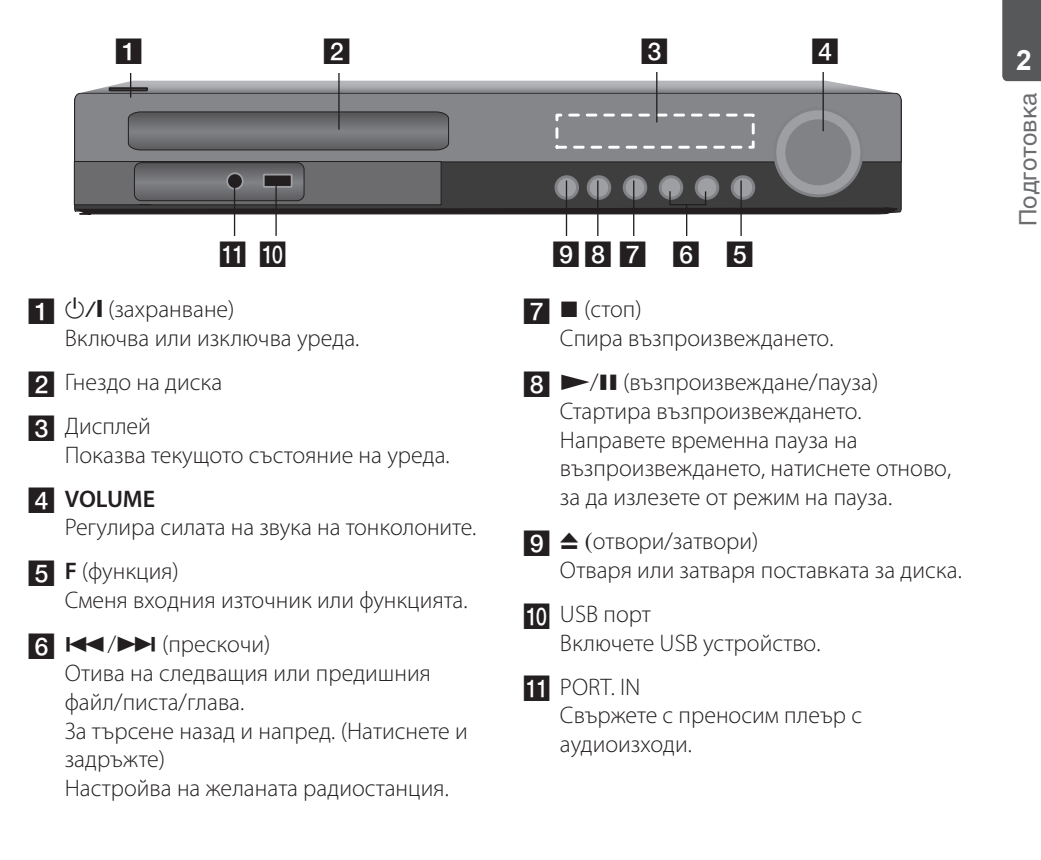

 $\bigoplus$ 

⊕

# **Заден панел**

⊕

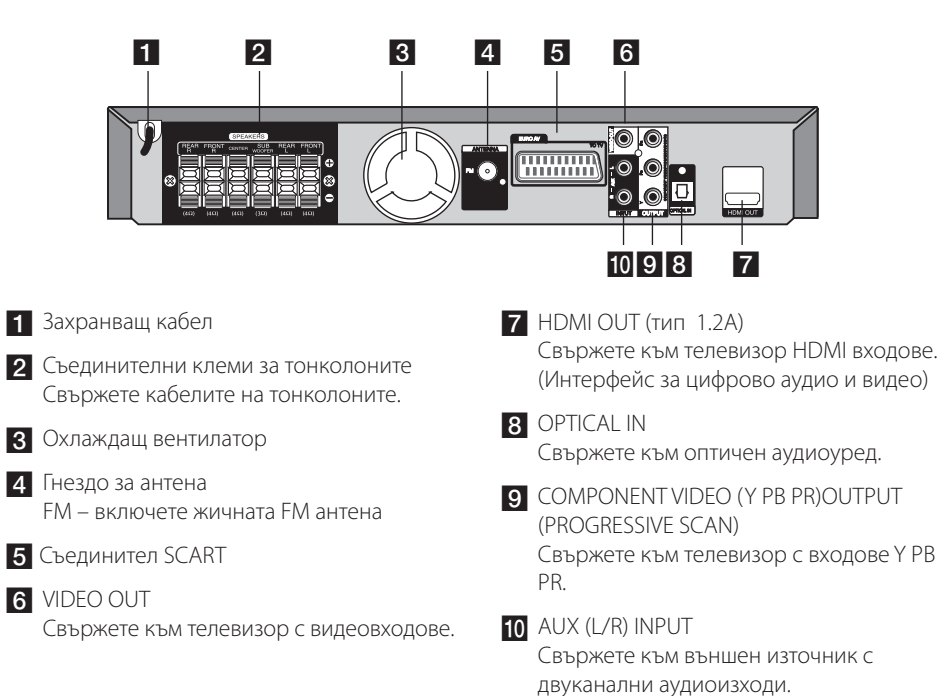

 $\bigoplus$ 

# **3 Монтаж**

# **Монтиране на стойката на тонколоната към тонколоната**

Закрепете тонколоните към стойките на тонколоните, като завиете винтовете.

 $\bigoplus$ 

Преди да свържете тонколоните, монтирайте тонколоните.

Моля проверете елементите за сглобяване на тонколоните.

 $\bigoplus$ 

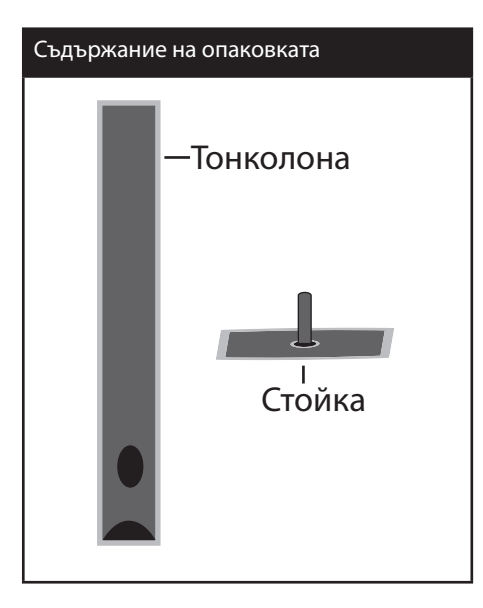

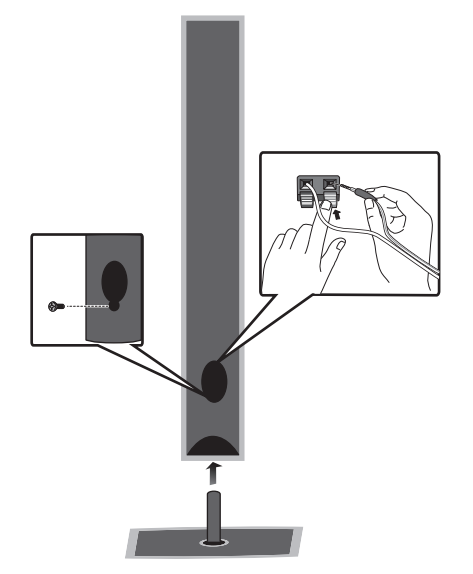

Монтаж **3**

# **Свързване на тонколоните към уреда**

**1.** Свържете проводника за единица. Всяка цветна лента на проводника трябва да съвпада с клемата, оцветена със същия цвят, на гърба на уреда. За да свържете кабела с уреда, натиснете всеки пластмасов палец, за да отворите съединителната клема. Вкарайте проводника и освободете палеца.

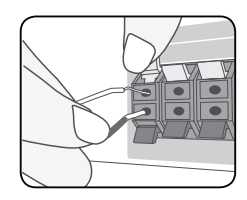

Свържете черния край на всеки проводник към клемите, маркирани с – (минус), а другия край към клемите, маркирани с + (плюс).

2**.** Свържете проводниците с тонколоните.. Свържете другия край на всеки проводник към съответната тонколона в съответствие с цветовото кодиране.

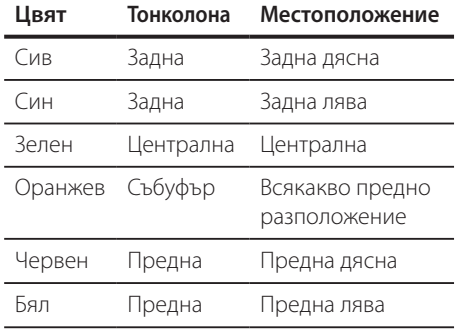

За да свържете кабела към тонколоните, натиснете всеки пластмасов палец, за да отворите клемите за свързване в основата на всяка тонколона. Вкарайте проводника и отпуснете палеца.

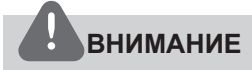

⊕

Не трябва да допускате деца да пъхат ръцете си или някакви предмети в тръбата\* на тонколоната.

\*Тръба на тонколоната : Отвор върху корпуса (кутията) на тонколоната за обогатен басов звук.

⊕

### **Разполагане на**  B **системата** G  $\overline{a}$

Следната илюстрация показва пример за разположение на системата. Забележете, че илюстрациите в това ръководство се различават от действителния уред и са само за обяснение. За възможно най-A добро съраунд звучене всички тонколони освен събуфъра трябва да се разположат на еднакво разстояние от позицията на слушане ( $\bullet$ ).

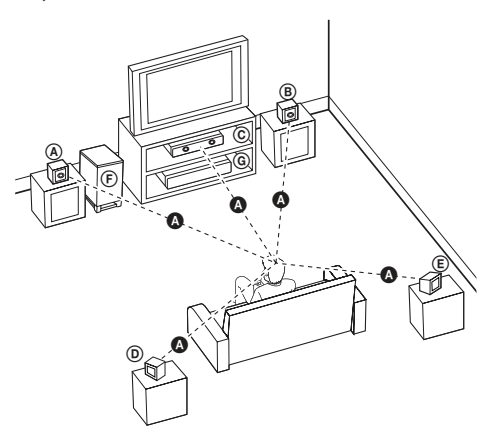

#### A **Предна лява тонколона (L)**  B **Предна дясна тонколона (R):**

Разположете предните тонколони отстрани на монитора или екрана и колкото е възможно по-изравнени с плоскостта на екрана.

#### C **Централна тонколона:**

Поставете централната тонколона над или под монитора или екрана.

#### D **Лява съраунд тонколона (L)/** E **Дясна съраунд тонколона (R):**

Разположете тези тонколони зад вашата позиция на слушане, насочени с лице леко навътре.

#### F **Събуфър:**

Позицията на събуфъра не е толкова важна, защото ниските басови звуци не са толкова насочени. Но е по-добре да поставите събуфъра близо до предните тонколони. Завъртете го леко към центъра на стаята, за да намалите отразяването от стените.

#### G **Уред**

Монтаж **3**

# **Свързвания към вашия телевизор**

Направете едно следните свързвания в зависимост от характеристиките на вашия уред.

### **Забележка**

- В зависимост от вашия телевизор и другите уреди, които желаете да свържете, има различни начини, по които можете да свържете плеъра. Използвайте само едно от свързванията, описани в настоящото ръководство.
- За да осъществите възможно найдоброто свързване, направете справка в ръководството за вашия телевизор, стереосистема или друго устройство.
- Плеърът трябва да е свързан директно към телевизора. Настройте телевизора за съответния входен видеоканал.
- Не свързвайте вашия плеър през видеокасетофон. Това може да предизвика изкривявания на изображението.

## **Свързване чрез компонентна видеовръзка**

Свържете гнездата COMPONENT VIDEO OUTPUT (PROGRESSIVE SCAN) на уреда към съответните входни гнезда на телевизора, като използвате компонентни кабели.

Можете да слушате звука през тонколоните на системата.

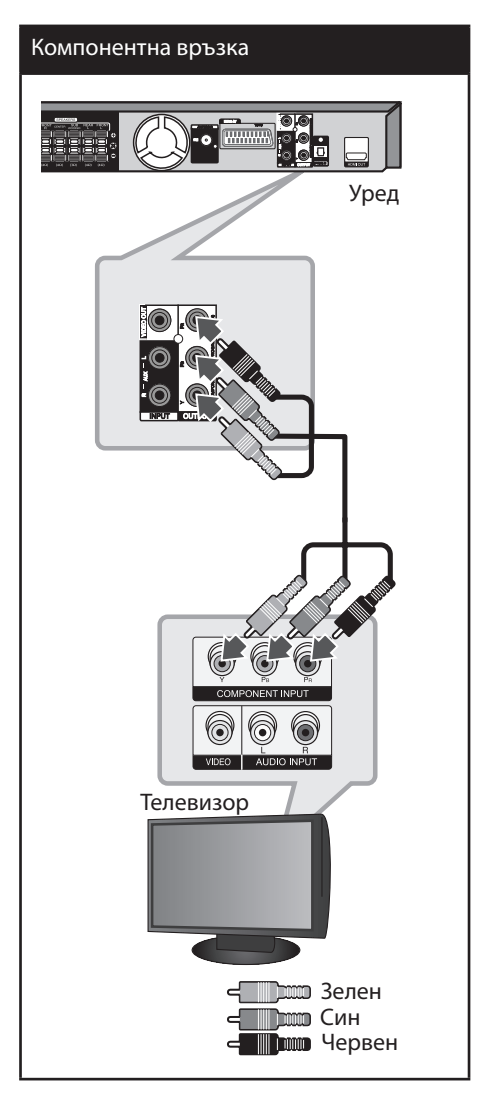

↔

### **Свързване на HDMI изход**

Ако имате HDMI телевизор или монитор, можете да го свържете към този уред, като използвате HDMI кабел. Свържете гнездото HDMI OUT на уреда към гнездото HDMI IN на съвместимия с HDMI телевизор или монитор.

Настройте източника на телевизора на HDMI (вижте ръководството за потребителя на телевизора).

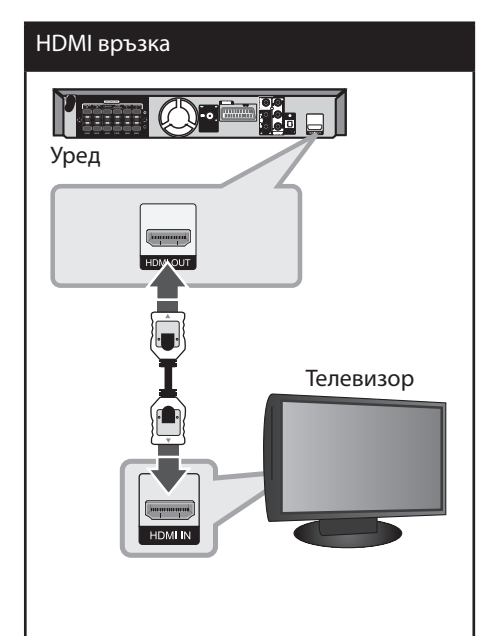

# **СЪВЕТ**

⊕

- Можете да се наслаждавате в пълна степен на цифров аудио- и видеосигнал посредством тази HDMI връзка.
- Когато използвате HDMI връзка, можете да промените разделителната способност за HDMI изхода. (Вижте "Настройка на разделителната способност" на стр. 19).

# **Забележка**

- Ако свързаното HDMI устройство не приема аудиоизхода на уреда, звукът на HDMI устройството може да бъде изкривен или да няма аудиоизход.
- Когато свързвате устройство, съвместимо с HDMI или DVI, трябва:
	- Да изключите HDMI/DVI устройството и този уред. След това да включите HDMI/ DVI устройството и да изчакате около 30 секунди, а после да включите този уред.
	- Видеовходът на свързаното устройство да е настроен правилно за този уред.
	- Свързаното устройство да е съвместимо с видеоизход 720x480i (или 576i), 720x480p (или 576p), 1280x720p,1920x1080i или 1920x1080p.
- Не всички HDMI или DVI устройства, съвместими с HDCP, ще работят с този уред.
	- Картината няма да се показва добре с устройства, които не са съвместими с HDCP.
	- Този уред не възпроизвежда и телевизионният екран става черен или зелен, или на екрана може да се появят смущения като снеговалеж.
- Ако на екрана се появят смущения или черти, проверете HDMI кабела и използвайте по-нов модел кабел от 1.2A HDMI.

# **ВНИМАНИЕ**

- Смяната на разделителната способност, когато връзката вече е установена, може да доведе до неизправности. За да решите проблема, изключете уреда, а след това го включете отново.
- Когато HDMI връзката с HDCP не е проверена, телевизионният екран става черен или зелен, или на екрана може да се появят смущения като снеговалеж. В този случай проверете HDMI връзката или изключете HDMI кабела.

### **Видеовръзка**

Свържете съединителя VIDEO OUT на системата с видеовхода на телевизора, като използвате видеокабел.

Можете да слушате звука през тонколоните на системата.

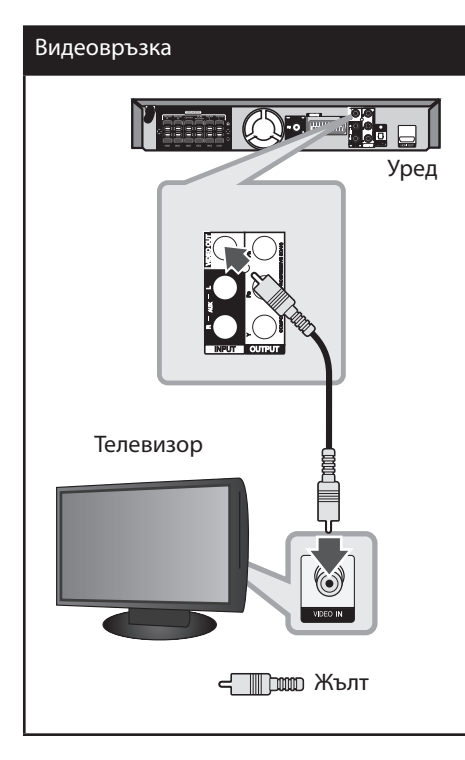

# **Свързване чрез SCART**

 $\bigoplus$ 

Свържете съединителя SCART на системата с входа SCART на телевизора, като използвате видеокабел.

Можете да слушате звука през тонколоните на системата.

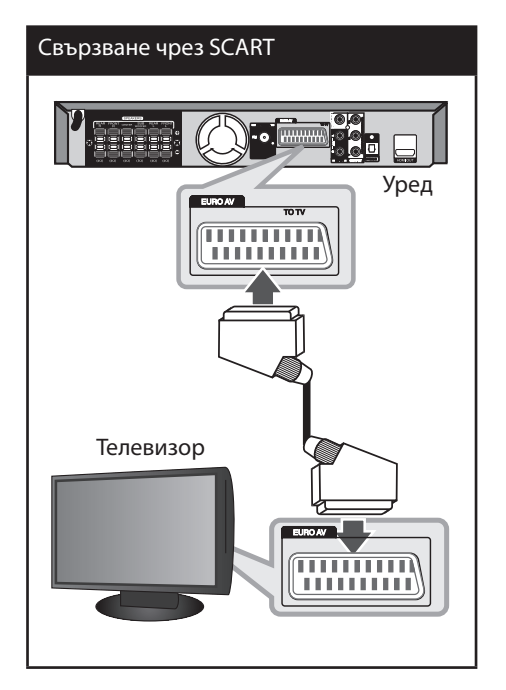

 $\bigoplus$ 

# **Настройка на разделителната способност**

Уредът предлага няколко изходни разделителни способности за гнезда HDMI OUT и COMPONENT VIDEO OUT. Можете да промените разделителната способност, като използвате меню [Setup].

- **1.** Натиснете **← HOME**.
- **2.** Използвайте  $\leq$ / $>$ , за да изберете [Setup], и натиснете **ENTER**. Появява се меню [Setup].

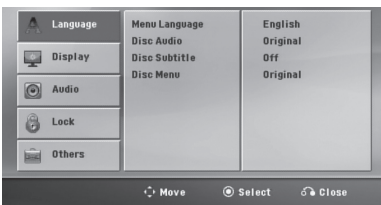

- **3.** Използвайте  $\Lambda/V$ , за да изберете опция [Display], а след това натиснете  $\geq$ , за да се придвижите към второто ниво.
- **4.** Използвайте  $\Lambda/V$ , за да изберете опция  $[Resolution]$ , а след това натиснете  $\geq$ , за да се придвижите към третото ниво.
- **5.** Използвайте  $\Lambda/V$ , за да изберете желаната разделителна способност, а след това натиснете **ENTER**, за да потвърдите своя избор.

# **Забележка**

Ако вашият телевизор не приема разделителната способност, която сте настроили на плеъра, можете да настроите разделителната способност на 480p (или на 576p) по следния начин:

Натиснете x **(STOP)** в продължение на повече от 5 сек.

# **Разделителна способност на видеоизхода**

⊕

Показаната на дисплея разделителна способност и разделителната способност на изходния сигнал може да бъдат различни в зависимост от типа на свързване.

[HDMI OUT]: 1 080p, 1 080i, 720p и 480p (или 576p) и 480i (или 576i)

[COMPONENT VIDEO OUT]: 480p (или 576p) и 480i (или 576i)

[VIDEO OUT]: 480i (или 576i)

[SCART] : 480i (или 576i)

# **Свързване на допълнителни устройства**

### **Свързване към входа AUX IN**

Свържете изхода на допълнителното устройство към входния съединител AUX AUDIO (L/R) на системата.

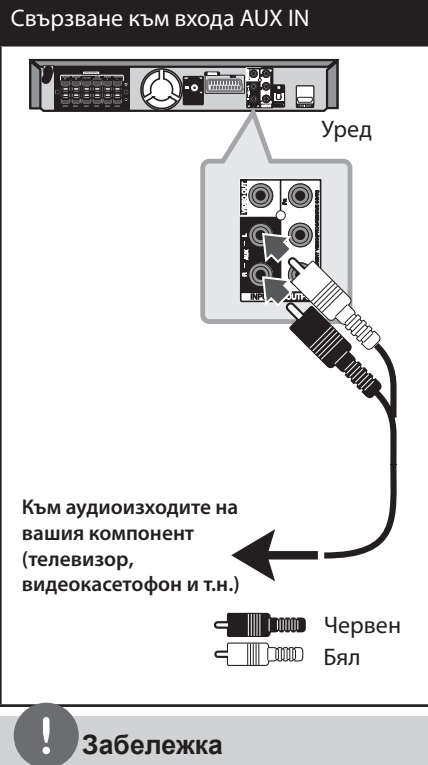

Ако вашият телевизор има само един изход за аудио (моно), свържете го към лявото (бяло) гнездо на уреда.

# **Свързване към входа AUDIO IN (PORT.IN)**

⊕

Connect an OUTPUT of portable device (MP3 or PMP etc) to the AUDIO (PORT. IN) input connector.

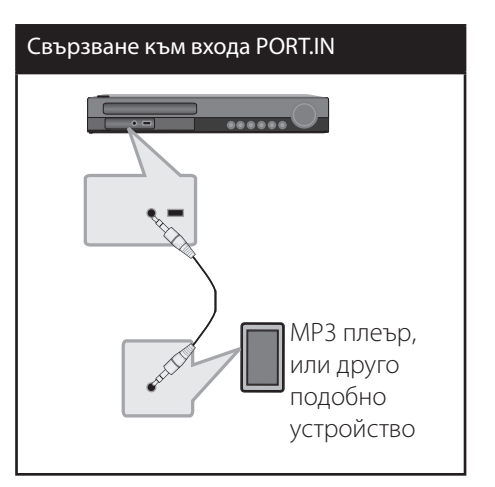

## **Слушане на музика от вашия преносим плеър или външно устройство**

Уредът може да се използва за възпроизвеждане на музика от много типове преносими плеъри или външни устройства.

**1.** Свържете преносимия плеър към гнездо PORT. IN (PORTABLE IN – вход преносим) на уреда.

Или свържете външното устройство към гнездо AUX на уреда.

- **2.** Включете системата чрез бутона  $\bigcirc$ **(POWER)**.
- **3.** Чрез бутона  $\bigcirc$  **RADIO&INPUT** изберете PORTABLE или AUX.
- **4.** Включете преносимия плеър или външното устройство и започнете възпроизвеждане от тях.

↔

# **Свързване чрез USB**

Свържете USB памет (или MP3 плеър, или друго подобно устройство) към USB входа на предния панел на системата.

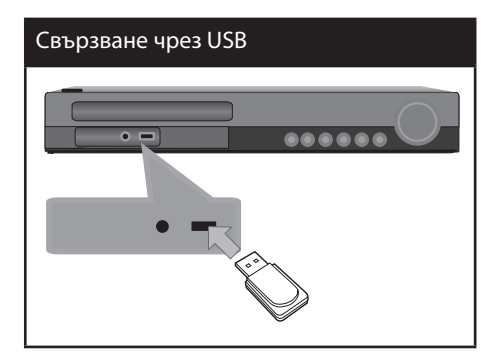

Изваждане на USB устройството

⊕

- 1. Изберете друг режим на работа или натиснете два пъти едно след друго бутона **STOP** (**1)**.
- 2. Извадете USB устройството от системата.

#### **Съвместими USB устройства**

• MP3 плеър: MP3 плеър, тип флаш

⊕

- USB флаш устройство: Устройства, които поддържат USB 2.0 или USB 1.1
- Функцията USB на този уред не поддържа някои USB устройства.

#### **Изискване към USB устройството**

- Устройства, които изискват инсталация на допълнителна програма, когато го свържете към компютър, не се поддържат.
- Не изваждайте USB устройството, докато то работи.
- При USB с голям капацитет търсенето може да отнеме повече от няколко минути.
- За да предотвратите загуба на данни, направете резервно копие на всички данни.
- Ако използвате USB удължителен кабел или USB концентратор, USB устройството не се разпознава.
- Използването на файлова система NTFS не се поддържа (поддържа се само файлова система FAT (16/32).
- Този уред не се поддържа, ако общият брой на файловете е 1000 и повече.
- Външен твърд диск, заключени устройства или USB устройства от твърд тип не се поддържат.
- USB портът на уреда не може да се свърже към компютър. Уредът не може да се използва като запаметяващо устройство.

Монтаж **3**

#### **Свързване на оптичен вход**

Свържете оптичен изход на уред (или цифрово устройство) към гнездо OPTICAL IN.

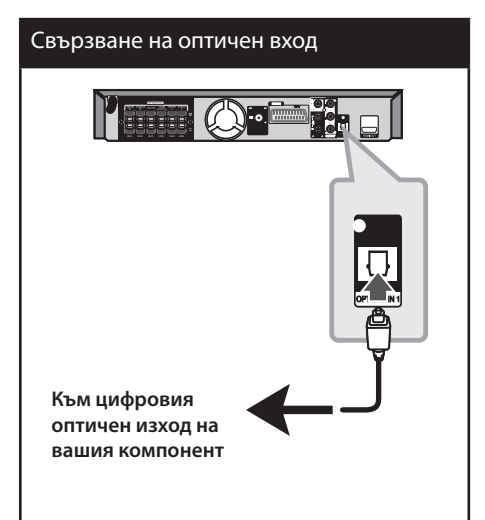

**Лесна настройка на тонколоните на домашното кино**

Слушайте звук от телевизор, DVD и цифрово устройство в 5.1(2.1 или 2)-канален режим. Дори и в режим на изключено захранване, ако натиснете **OPTICAL**, захранването се включва и режимът автоматично ще бъде превключен на AUX OPT.

- **1.** Свържете гнездо OPTICAL IN към гнездото на оптичния изход на вашия телевизор (или цифрово устройство и т.н.).
- **2.** Изберете AUX OPT, като използвате **OPTICAL**. За да изберете директно AUX OPT.
- **3.** Слушайте звук с 5.1(2.1 или 2)-канални тонколони.
- **4.** За да излезете от AUX OPT, като използвате **OPTICAL**. Функцията се пренастройва към предишната.

# **Свързване на антената**

⊕

За да слушате радиопредавания, свържете FM антената към системата.

Линейната антена за FM свържете към антенния вход FM.

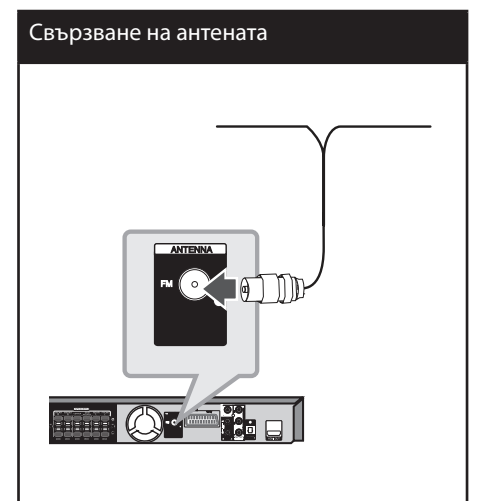

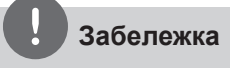

Разпънете докрай линейната антена за FM. След свързване на антената за FM я установете възможно най-близо до хоризонталното положение.

⊕

# **Настройване на системата**

Чрез менюто Setup (Настройка) може да регулирате изображението и звука. Освен това имате възможност да избирате езика на субтитрите и на менюто Setup (Настройка). По-подробна информация за отделните настройки от менюто Setup ще намерите на страници 23 до 27.

# **Начална настройка на екранния дисплей**

⊕

По време на първото използване на този уред на екрана на вашия телевизор се появява меню за начална настройка на езика. Трябва да завършите началния избор на език, преди да използвате уреда. Английският ще бъде избран като начален език.

**1.** Натиснете бутона  $\bigcup$  (**POWER**), за да включите системата. На екрана се извежда менюто за избор на език.

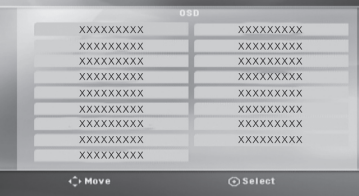

**2.** Чрез бутоните  $\wedge$   $\vee$   $\leq$   $>$  изберете език и натиснете **ENTER**.

Появява се менюто за потвърждаване на избора.

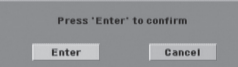

**3.** Чрез бутоните  $\leq$  > изберете [Enter] и натиснете бутона **ENTER**, за да приключите избора на език.

# **Отваряне и затваряне на менюто Setup (Настройка)**

**1.** Натиснете **← HOME**.

⊕

Показва се меню [Home].

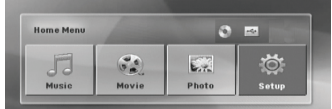

- **2.** Изберете [Setup], като използвате  $\leq$  >.
- **3.** Натиснете **ENTER**. Показва се [Setup]
- **4.** Натиснете **← HOME** или **o** RETURN, за да излезете от меню [Setup].

#### **Относно помощното меню за Setup (настройки)**

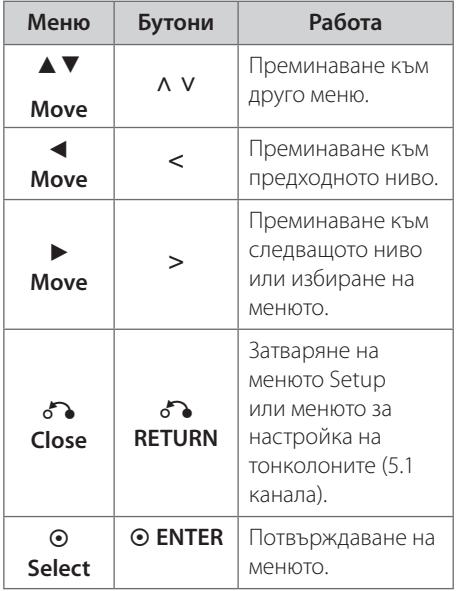

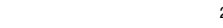

# **ЕЗИК**

#### **Menu Language**

Изберете език за менюто за настройка и за екранния дисплей.

### **Disc Audio / Disc Subtitle / Disc Menu**

Изберете предпочитания от вас език за аудиото (звука на диска), субтитрите и менюто на диска.

#### **[Original]**

Отнася се до оригиналния език, на който е записан дискът.

#### **[Other]**

За да изберете друг език, използвайте цифровите бутони и след това натиснете **ENTER**, за да въведете съответния 4-цифрен номер съгласно списъка с кодовете на езици на стр. 40. Ако въведете грешен код на език, натиснете **CLEAR**.

#### **[Off (за Disc Subtitle)]**

Изключва субтитрите.

# **ДИСПЛЕЙ**

#### **TV Aspect**

Изберете какъв формат на изображението да използвате в зависимост от формата на вашия телевизионен екран.

#### **[4:3]**

Изберете, когато е свързан стандартен 4 : 3 телевизор.

#### **[16:9]**

Изберете, когато е свързан широкоекранен 16 : 9 телевизор.

#### **Display Mode**

Ако изберете 4 : 3, трябва да определите как бихте желали да се показват

широкоекранните програми и филми на вашия телевизионен екран.

#### **[Letterbox]**

Показва широка картина с ленти в горната и долната част на екрана.

#### **[Panscan]**

Автоматично показва широка картина на целия екран, като частите, които не се побират, се отрязват. (Ако дискът е несъвместим с Pan Scan, картината се показва в съотношение Letterbox.)

#### **TV Output Select**

Изберете опция според типа на свързване с телевизора.

#### **[RGB]**

Когато вашият телевизор е свързан през SCART гнездо.

#### **[YPbPr]**

Когато вашият телевизор е свързан с уреда през гнезда COMPONENT/ PROGRESSIVE SCAN.

#### **Resolution (разделителна способност)**

Настройва изходната разделителна способност на компонентния и HDMI видеосигнал. Вижте "Настройка на разделителната способност " за подробности относно разделителната способност (стр. 19).

#### **[Auto]**

Ако гнездо HDMI OUT е свързано към телевизори, които предоставят информация за дисплея (EDID), автоматично се избира разделителна способност, която е найподходяща за свързания телевизор. Ако е свързан само COMPONENT VIDEO OUT, той променя разделителната способност на 480i (или 576i) като подразбираща се разделителна способност.

#### **[1080p]**

Излъчва 1080 реда прогресивно видео.

#### **[1080i]**

Излъчва 1080 реда видео с презредова развивка.

#### **[720p]**

Излъчва 720 реда прогресивно видео.

#### **[480p (или 576p)]**

Излъчва 480 (или 576) реда прогресивно видео.

#### **[480i (или 576i)]**

Излъчва 480 (или 576) реда видео с презредова развивка.

### **УДИО**

⊕

#### **Настройка на 5.1 тонколони**

Настройте следните параметри на вградения в системата 5.1-канален съраунд декодер:

- **1.** Изберете [5.1 Speaker Setup] от меню [Audio].
- **2.** Натиснете **ENTER**.

Появява се [5.1 Speaker setup]

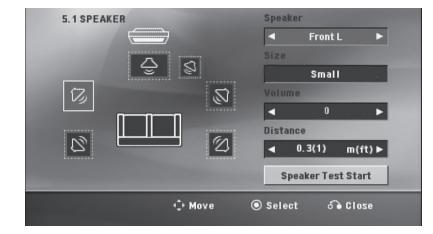

- **3.** Използвайте < >, за да изберете желаната тонколона.
- **4.** Регулирайте опциите, като използвате бутони  $\Lambda$  V < >.
- **5.** Връща към предишното меню, като натиснете **C<sub>A</sub>** RETURN

#### **[Speaker selection]**

Изберете звуковия канал (тонколоната), който желаете да настроите.

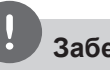

#### **Забележка**

Някои настройки на каналите са забранени от лицензионното споразумение с Dolby Digital.

#### **[Size]**

тъй като размерите на тонколоните не се променят, потребителят няма достъп до този параметър.

#### **[Volume]**

чрез бутоните < > регулирайте изходното ниво на избрания звуков канал.

Предна Л/Д: 0 ~ -5 Събуфър, Задна Л/Д, Централна: 5 ~ -5

#### **[Distance]**

след като свържете тонколоните към системата, въведете разстоянията от тях до мястото, където слушате звука, ако разстоянията до централната и задните тонколони са по-големи, отколкото до предните. Това позволява звукът от всяка тонколона да достигне до слушателя по едно и също време. Натиснете  $\lt$  >, за да регулирате разстоянието за избраната тонколона. Въвежданото разстояние е всъщност разликата между разстоянията до централната или задните тонколони и предните тонколони.

#### **[Test]**

Изберете [Speaker Test Start], като използвате А V, и натиснете © ENTER. Натиснете **ENTER** отново, за да го спрете. Регулирайте силата на звука, за да съвпадне със силата на звука от тестовия сигнал, запаметен в системата.

#### **DRC (управление на динамичния обхват)**

Прави звука ясен, когато силата на звука е намалена (само при Dolby Digital). Настройте на [On] за този ефект.

#### **Vocal**

Изберете [On], за да смесите караоке каналите в нормално стерео.

Тази функция действа само при многоканални караоке DVD дискове.

### **HD AV Sync (синхронизация)**

Понякога при цифровите телевизори се среща забавяне между картина и звук. Ако това се случи, можете да компенсирате забавянето, като настроите забавяне на звука така че той ефективно да изчака да пристигне картината: това се нарича HD AV Sync. Използвайте Л V (на дистанционното управление), за да превъртите времето на изчакване, което може да бъде настроено на всяка стойност от 0 до 300 мсек.

# **ЗАКЛЮЧВАНЕ (Родителски контрол)**

#### **Начална настройка на кода на страна**

Когато използвате този уред за пръв път, трябва да настроите код на страната.

- **1.** Изберете менюто [Lock](Заключване) и натиснете i.
- $2.$  Натиснете $>$

За да получите достъп до менюто [Lock] (Заключване), трябва да въведете зададената преди това парола. Въведете паролата и натиснете **ENTER**. Въведете я отново и след това натиснете **ENTER** за потвърждение. Ако преди да натиснете **ENTER** забележите грешка, натиснете

#### **CLEAR** (ИЗТРИВАНЕ).

- **3.** Изберете първата буква чрез бутоните  $\wedge$  V.
- **4.** Натиснете **ENTER** и изберете втората буква чрез бутоните  $\wedge$  V.
- **5.** Натиснете ⊙ **ENTER**, за да потвърдите въведения код на страната.

#### **Ограничителен клас**

Блокира възпроизвеждането на DVD, чието съдържание има определен ограничителен клас. Не всички дискове са с определен клас.

- **1.** Изберете [Rating] (Ограничителен клас) от менюто [Lock] (Заключване) и натиснете >
- **2.** Въведете паролата и натиснете **ENTER**.
- **3**. Чрез бутоните  $\Lambda$  **V** въведете клас от 1 до 8.

#### **[Rating 1-8]**

клас (1) е с най-силно ограничение, а клас (8) – с най-слабо.

#### **[Unlock]**

ако изберете тази опция, родителският контрол се изключва и дискът се възпроизвежда изцяло.

**4.** Натиснете **ENTER**, за да потвърдите настройката.

#### **Парола**

Може да задавате парола и да я променяте.

- **1.** Изберете [Password] (Парола) от менюто [Lock] (Заключване) и натиснете >.
- **2.** Въведете паролата и натиснете **ENTER**.

За да промените паролата, изберете [Change] (Промяна) и натиснете **ENTER**. Въведете паролата и натиснете **ENTER**. Въведете я отново и след това натиснете **ENTER** за потвърждение.

**3.** Натиснете **HOME**, за да затворите менюто.

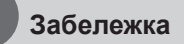

Ако сте забравили паролата си, можете да я изтриете, като използвате следната процедура:

- 1. Изберете меню [Setup] от меню [Home].
- 2. Въведете шестцифреното число 210499 и натиснете **ENTER**. Паролата се изтрива.

#### **Area Code**

Въведете кода на региона, чиито стандарти са използвани за задаване на ограничителен клас на DVD видеодиска, съгласно списъка на стр. 41.

- 1. Изберете [Area Code] (Код на страната) от менюто [Lock] (Заключване) и натиснете >.
- 2. Въведете паролата и натиснете **ENTER**.
- 3. Изберете първата буква чрез бутоните  $\wedge$  V.
- 4. Натиснете **ENTER** и изберете втората буква чрез бутоните Л V.
- 5. Натиснете **⊙ ENTER** (ВЪВЕЖДАНЕ), за да потвърдите въведения код на страната.

# **ДРУГИ**

#### **DivX VOD**

Осигуряваме ви регистрационен код за DivX® VOD (Video On Demand – видео при поискване), който ви позволява да наемате и купувате видеофилми, като използвате услугата DivX® VOD.

За повече информация посетете www.divx. com/ vod.

Натиснете **ENTER**, когато [DivX(R) VOD] е осветен, и можете да видите регистрационния код на уреда.

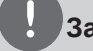

#### **Забележка**

С тази система видеоматериалите, изтеглени от DivX® VOD, може само да се възпроизвеждат.

# **4 Работа**

# **Използване на Home Menu**

**1.** Натиснете **← HOME**.

Показва меню [Home].

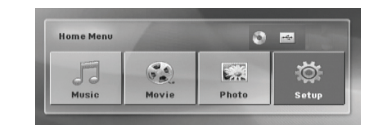

- **2.** Изберете опция, като използвате  $\leq$  >.
- **3.** Натиснете **ENTER** и след това избраното меню с опции.
- [Music] Показва меню [MUSIC].

[Movie] – Стартира възпроизвеждане на визуална мултимедия или показва меню [MOVIE].

- [Photo] Показва меню [PHOTO].
- [Setup] Показва меню [Setup].

### **Забележка**

Не можете да изберете опциите [Music], [Movie] или [Photo], когато няма свързано USB устройство или не е поставен диск.

# **Основни операции**

- 1. Поставете диск, като натиснете **<sup>2</sup> OPEN/ CLOSE** или включите USB устройство в USB порта.
- **2.** Натиснете **hOME**. Показва меню [Home].
- **3.** Изберете опция, като използвате  $\leq$  >. Ако изберете опция [Movie], [Photo] или [Music], когато е включено USB устройство и същевременно е поставен диск, ще се появи меню за избор на носител. Изберете носител, а след това натиснете **ENTER**.

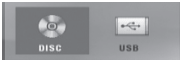

**4.** Натиснете **ENTER** и след това избраното меню с опции..

# **Забележка**

- При повечето аудио CD и DVD-ROM дискове възпроизвеждането започва автоматично.
- Устройството възпроизвежда автоматично само музикален файл, съдържащ се в USB запаметяващо устройство или на диск.

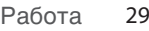

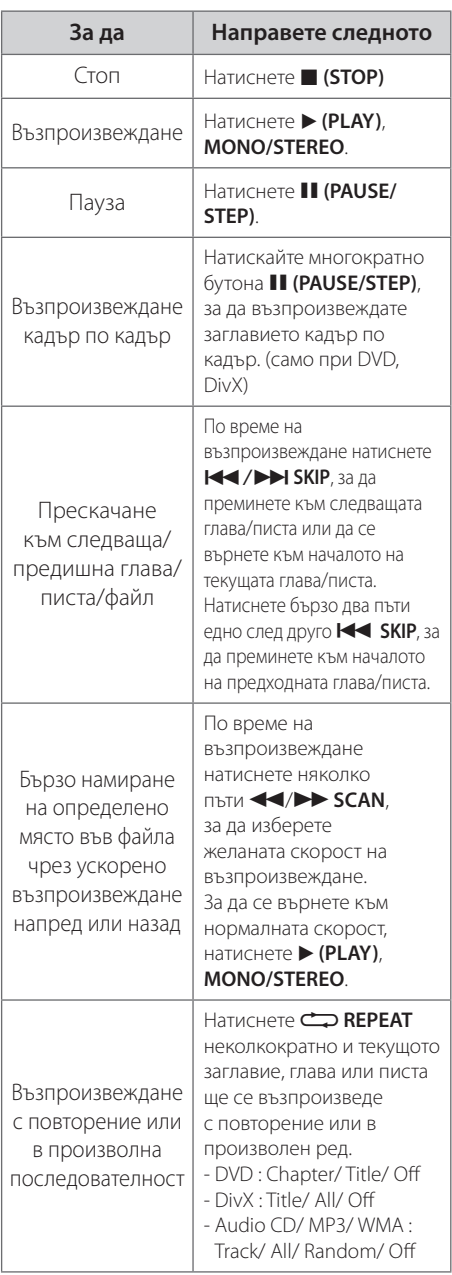

⊕

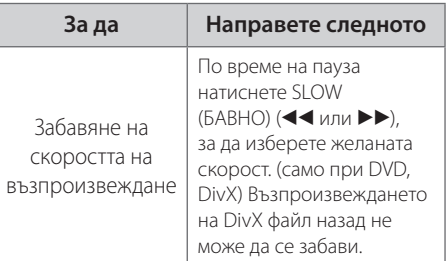

# **Други операции**

⊕

### **Извеждане на информация за диска на екрана**

На екрана може да се извежда разнообразна информация за заредения в системата диск.

- **1.** Натиснете **INFO/DISPLAY**, за да изведете информация, свързана с възпроизвеждането на диска. Информацията зависи от вида на диска и състоянието на процеса на възпроизвеждане.
- **2.** Можете да избирате опция чрез натискане на Л V аи да променяте или избирате настройки чрез натискане на  $\lt$   $>$
- Заглавие Номер на текущото заглавие/ общ брой заглавия.
- Глава Номер на възпроизвеждана глава/ общ брой на главите
- Време Изтекло време на възпроизвеждане
- АУДИО Избран език за озвучаването или канал
- СУБТИТРИ Избрани субтитри
- ЪГЪЛ Избран ъгъл/ общ брой на ъглите

**Забележка**

Ако в течение на няколко секунди не натиснете бутон, екранното меню се затваря.

## **Показване на менюто на DVD DVD**

При възпроизвеждане на DVD с няколко менюта, до желаното меню може да се достигне чрез основното меню

- **1.** Натиснете бутона **DISC MENU**. На екрана се появява менюто на диска.
- **2.** Изберете нужното меню чрез  $\wedge$   $\vee$  < >.
- **3.** Натиснете ▶ (PLAY), MONO/STEREO, за да потвърдите.

### **Показване на заглавията от DVD DVD**

При възпроизвеждане на DVD с няколко материала (заглавия), до желаното заглавие може да се достигне чрез менюто.

- **1.** Натиснете бутона **TITLE**. На екрана се появяват заглавията от диска.
- **2.** Изберете нужното меню чрез  $\wedge$   $\vee$  < >.
- **3.** Натиснете ▶ (PLAY), MONO/STEREO, за да потвърдите.

# **Скорост на възпроизвеждане на DVD х 1,5 DVD**

Скоростта х 1,5 ви позволява да гледате картина и слушате звука при по-голяма скорост от нормалната.

- **1.** По време на възпроизвеждане натиснете B **(PLAY)**, **MONO/STEREO**, за да увеличите скоростта 1,5 пъти. На екрана се изписва,  $\blacktriangleright$ x1.5".
- **2.** За да отмените този режим, натиснете отново B **(PLAY)**, **MONO/STEREO**.

# **Скрийнсейвър**

Скрийнсейвърът се появява , когато оставите уреда в режим Стоп за около пет минути.

# **Започване на възпроизвеждане от избран час DVD DivX**

Възпроизвеждане от определен момент във файла или заглавието.

- **1.** По време на възпроизвеждане натиснете **INFO/DISPLAY**.
- **2.** Натиснете **Л V**, за да изберете символа на часовник, след което на екрана се появява "--:--:--".
- **3.** Въведете желания момент в часове, минути и секунди от ляво на дясно. Ако направите грешка, натиснете **CLEAR**, за да премахнете въведените цифри. След това въведете времето правилно. Например, за да намерите сцената, която започва 1 час, 10 минути и 20 секунди след началото на материала, въведете с цифровите бутони "11020".
- **4.** Натиснете **ENTER**, за да потвърдите. Възпроизвеждането започва от избрания момент.

### **Възобновяване на възпроизвеждането DVD DivX ACD MP3 WMA**

Уредът записва точката, в която сте натиснали  $\blacksquare$  (STOP), в зависимост от диска. Ако на екрана за кратко се появи "II■ (Resume Stop)", натиснете ▶ (PLAY), **MONO/STEREO**, за да възобновите възпроизвеждането (от сцената в тази точка).

Ако натиснете **V** (STOP) двукратно или извадите диска, на екрана се появява x (Complete Stop) (пълен стоп). Уредът ще изтрие точката на спиране.

# **Забележка**

Точката на възобновяване може да се изтрие при натискане на някой бутон (например  $\bigcirc$ **(POWER), ▲ OPEN/CLOSE** и т.н.).

# **Възпроизвеждане на маркирани файлове ACD MP3 WMA**

Функцията 'маркиране' ви дава възможност да запаметите своите любими файлове от някой диск или USB устройство в паметта на уреда.

**1.** Изберете [Music] от меню [Home].

#### Меню Music (музика)

Връщане към предишна папка (само MP3/WMA)

> Ще се появи информация за файла в съответствие с ID3TAG информацията в съответния музикален файл. (само

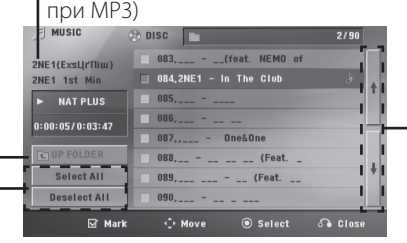

Избиране на всички писти/файлове. Анулиране на избора на всички писти/ файлове.

> Придвижване към предишния или следващия списък на файлове.

- **2.** Изберете желания музикален файл от [List], като използвате  $\Lambda$  V, а след това натиснете **MARKER**, за да се появи маркер в списъка.
- **3.** Натиснете © ENTER или  $\blacktriangleright$  (PLAY), **MONO/STEREO**.

Показва режима на възпроизвеждане.

**4.** Изберете режима на възпроизвеждане, като използвате  $\wedge$  V, и натиснете  $\odot$ **ENTER**.

#### **[Mark Play]**

Възпроизвеждане на маркираните файлове.

#### **[Current Play]**

Нормално възпроизвеждане

# **Забележка**

Ако искате да изберете всички файлове от списъка, изберете [Select All] (избери всички) и натиснете **ENTER**.

#### **За да изтриете маркер**

- **1.** Използвайте А V, за да изберете пистата, която искате да изтриете от маркирания файл.
- **2.** Натиснете **MARKER**.

#### **За да изтриете всички маркери**

Използвайте **Л V < >**, за да изберете [Deselect All], а след това натиснете в режим на редактиране на програма.

# **Забележка**

Маркерите се изтриват също и когато се извади дискът или се изключи USB устройството, когато уредът бъде изключен или функцията бъде превключена.

# **Промяна на кодовата страница на субтитрите DivX**

Ако субтитрите не се показват правилно, можете да промените кодовата страница на субтитрите, за да се покажат субтитрите правилно.

- **1.** По време на възпроизвеждане натиснете **INFO/DISPLAY**, за да се покаже екранният дисплей.
- **2.** Използвайте **Л V**, за да изберете опцията [Code Page].
- **3.** Използвайте < >, за да изберете желаната опция за код.
- 4. Натиснете  $\delta$  **RETURN**, за да излезете от екранния дисплей.

Работа **4**

# **Разглеждане на PHOTO файл JPG JPG**

Този уред може да възпроизвежда дискове със снимкови файлове.

**1.** Изберете [Photo] от меню [Home] и натиснете **ENTER**.

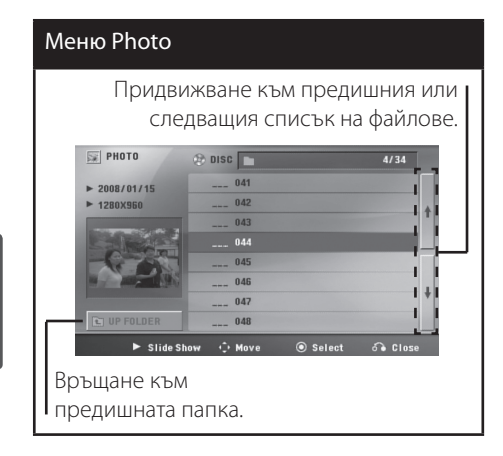

- **2.** Натиснете **Л V**, за да изберете папка, а след това натиснете **ENTER**.
- **3.** Ако искате да гледате слайдшоу, натиснете  $\Lambda$  V, за да осветите файл, и натиснете B **(PLAY)**, **MONO/STEREO**.

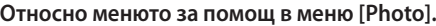

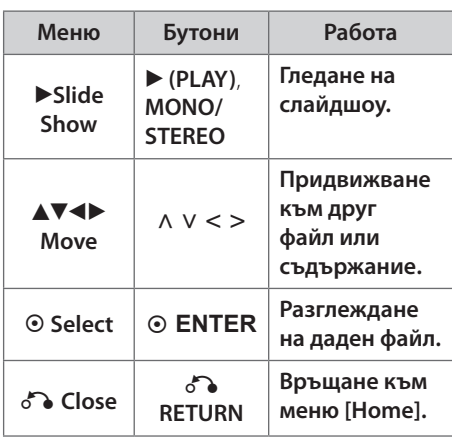

#### **Относно менюто за помощ на цял екран**

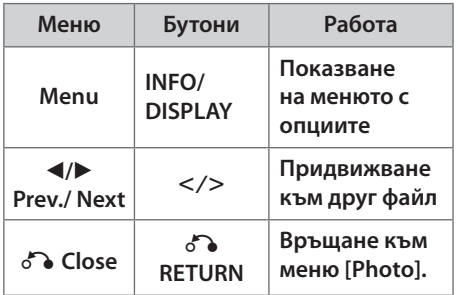

### **Опции, докато се разглежда снимка**

Можете да използвате различни опции по време на разглеждане на снимка на цял екран.

- **1.** Докато разглеждате снимка на цял екран, натиснете **INFO/DISPLAY**, за да се покаже менюто с опциите.
- **2.** Изберете опция, като използвате  $\wedge$   $\vee$  < >.

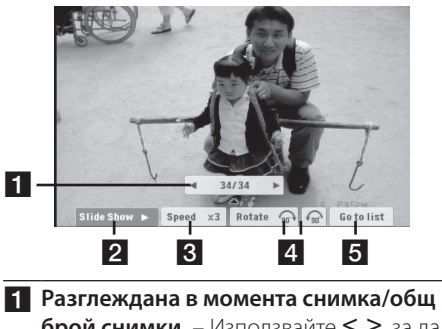

- **брой снимки.** Използвайте < >, за да видите предишна/следваща снимка.
- **2** Slide Show  $\blacktriangleright$ / II– Натиснете  $\odot$  ENTER, за да стартирате слайдшоу или да направите пауза.
- **3 Speed x3/ x2/ x1 Използвайте ENTER**, за да изберете изчакване между снимките от слайдшоуто.
- d **Rotate** Натиснете **ENTER**, за да завъртите снимката.
- **Go to list** Натиснете © ENTER, за да се върне меню [Photo].

Работа **4**

## **Настройка на часовника за автоматично изключване**

Натиснете **SLEEP** един или повече пъти, за да изберете време на изчакване между 10 и 180 минути, след което уредът ще се изключи.

За да проверите оставащото време, натиснете **SLEEP**.

За да отмените функцията за автоматично изключване, натиснете **SLEEP** неколкократно, докато се появи "SLEEP 10" , а след това натиснете **SLEEP** още веднъж, докато на дисплея се показва "SLEEP 10".

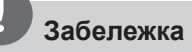

Можете да проверите оставащото време, преди уредът да се изключи. Натиснете **SLEEP**. Оставащото време се появява на дисплея.

# **НАМАЛЯВАНЕ НА ОСВЕТЕНОСТТА**

⊕

Натиснете **SLEEP** веднъж. Дисплеят потъмнява наполовина. За да отмените функцията, натиснете **SLEEP** неколкократно, докато потъмняването се изключи.

# **Временно изключване на звука**

Натиснете **MUTE** (ИЗКЛЮЧВАНЕ НА ЗВУКА), за да спрете звука от системата.

Звукът на уреда може да се изключи, за да говорите например по телефона; през това време дисплеят ще показва "MUTE".

### **Запаметяване на последната сцена DVD**

Този уред запаметява последната сцена от диска, който гледате. Последната сцена остава в паметта, дори и да извадите диска от плеъра или да изключите уреда (режим на готовност). Ако поставите диск, който има запаметена сцена, сцената автоматично се извиква.

# **Избор на система- опция**

Трябва да изберете съответния режим за вашата телевизионна система. Натиснете и задръжте **PAUSE/STEP** (X) в продължение на повече от пет секунди, за да имате възможност да изберете системата. (PAL/ NTSC)

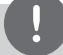

#### **Забележка**

Ако има свързано USB устройство или е поставен диск, тази функция няма да работи.

# **Регулирайте настройките на нивото на тонколоните**

Можете да регулирате нивото на звука на всяка тонколона.

- **1.** Натиснете **SPEAKER LEVEL** неколкократно, за да изберете тонколоната, която желаете да настроите.
- **2.** Натиснете **VOL -/+**, за да регулирате силата на звука на избраната тонколона, докато менюто за настройка на нивото е на дисплея.
- **3.** Повторете и настройте силата на звука на другите тонколони.

# **Работа с радиото**

Трябва да са свързани и FM антената. (Вж. страница 22)

### **Слушане на радио**

- 1. Натискайте бутона  $\bigoplus$  **RADIO&INPUT**, докато на дисплея се появи FM. Радиото се настройва на последната слушана станция.
- **2.** Натиснете и задръжте за около две секунди бутона **TUNING (-/+)** (НАСТРОЙКА), докато индикацията за честотата започне да се променя; след това отпуснете бутона. Сканирането на честотите спира, когато системата намери някоя станция.

Или

Натиснете неколкократно **TUNING (-/+)**  (НАСТРОЙКА).

**3.** Регулирайте силата на звука чрез въртене на потенциометъра **VOLUME**, разположен на предния панел, или като натиснете няколко пъти бутоните **VOL +** или – на дистанционното управление.

# **Запаметяване на радиостанции**

Системата може да запомни до 50 радиостанции в обхватите FM (УКВ)).

Преди да промените настройката на честотата, намалете до минимум силата на звука.

- 1. Натискайте бутона  $\bigoplus$  **RADIO&INPUT**, докато на дисплея се появи FM.
- **2.** Изберете желаната честота чрез бутона **TUNING (-/+)**.
- **3.** Натиснете **ENTER**. На дисплея започва да мига предварително избран номер.
- **4.** Натиснете **PRESET (-/+)** (СТОЙНОСТ), за да изберете желания от вас номер.
- **5.** Натиснете **ENTER** Честотата на радиостанцията се запаметява в системата.

⊕

**6.** Повторете стъпки 2 до 5, за да запаметите още станции.

### **Изтриване на всички съхранени радиостанции**

- **1.** Натиснете и задръжте **CLEAR** в продължение на две секунди. На дисплея на DVD приемника ще започне да мига ERASE ALL.
- **2.** Натиснете **CLEAR**, за да изтриете всички съхранени радиостанции.

### **Изтриване на запаметена станция**

- **1.** Натиснете **PRESET** / +, за да изберете предварително запаметения номер, който желаете да изтриете.
- **2.** Натиснете **CLEAR**; предварително запаметеният номер ще започне да мига на дисплея.
- **3.** Натиснете **CLEAR** отново, за да изтриете избрания предварително запаметен номер.

# **Подобряване на лошо FM приемане**

Натиснете B **(PLAY)**, **MONO/STEREO** на дистанционното управление. Това ще превключи тунера от стерео на моно и обикновено подобрява приемането.

# **Показване на информация за радиостанция**

⊕

FM тунерът е снабден с функцията RDS (Radio Data System – система за радиоданни). Тя показва информация за радиостанцията, която слушате. Натиснете **RDS** неколкократно, за да обходите различните типове данни :

- **PS** (Programme Service Name име на програмната услуга) На дисплея се появява името на канала.
- **PTY** (Programme Type Recognition разпознаване на типа програма) Типът програма (напр. Jazz – джаз, или News – новини) се появява на дисплея.
- **RT** (Radio Text радиотекст) Текстово съобщение съдържа специална информация от излъчващата радиостанция. Този текст може да преминава през дисплея.

⊕

**CT** (Time controlled by the channel – точно време, управл явано от канала) Показва часа и датата, излъчвани от радиостанцията.

Можете да търсите радиостанции по тип програма, като натиснете **RDS**. На дисплея ще се покаже последният използван PTY. Натиснете **PTY** един или повече пъти, за да изберете типа програма, който предпочитате. Натиснете и задръжте  $\lt$   $\gt$ . Тунерът автоматично търси станция. Когато бъде открита станция, търсенето спира.

Работа **4**

 $\bigoplus$ 

HT805PH-D0\_BHUNLL\_BUL\_4266.indd 35 2010-02-11 ¿ÀÀü 12:22:39

# **Регулиране на звука**

 $\bigoplus$ 

### **Настройка на съраунд режима**

Системата има известен брой предварително настроени полета за обемен (съраунд) звук. Можете да изберете желания звуков режим чрез използване на **SOUND EFFECT**.

Можете да смените **SOUND EFFECT**, като използвате клавиш стрелка < >, докато на дисплея се показва информация за **SOUND EFFECT**.

Показаните опции на еквалайзера може да се различават в зависимост от звуковите източници и ефекти.

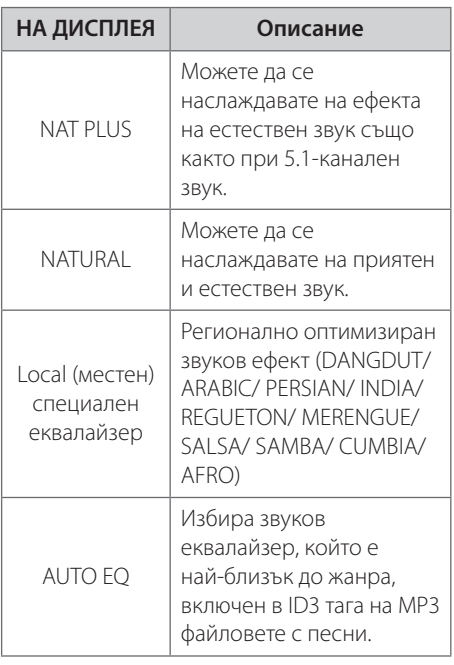

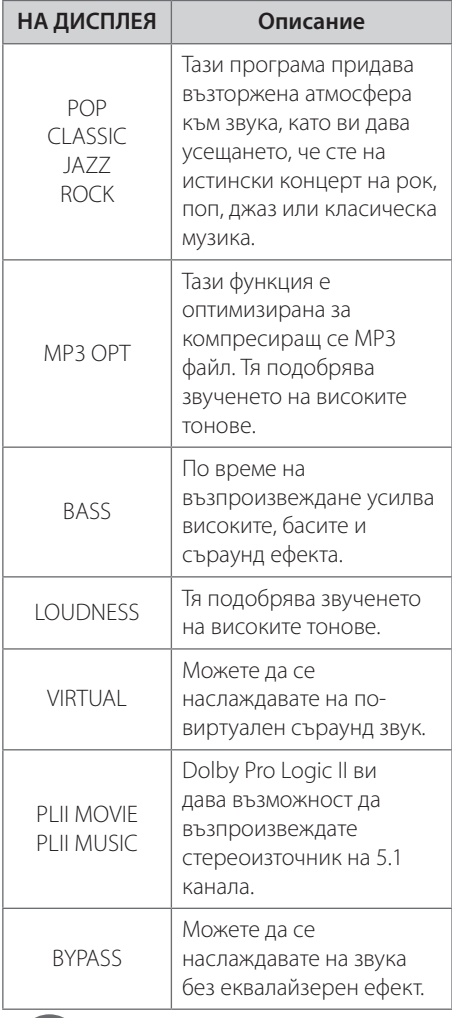

#### **Забележка**

- В някои съраунд режими звукът от определени тонколони може да е слаб или да липсва – това зависи от режима на възпроизвеждане и от източника на звуков сигнал и не е неизправност.
- Понякога се налага съраунд режимът да се инициализира след смяна на източника на сигнал или дори след смяна на пистата.

⊕

# **Работа с разширени функции**

# **Запис върху USB**

Можете да записвате музика или звуков източник на USB устройство чрез включване в порта на уреда.

- **1.** Включете USB устройството в уреда.
- **2.** Изберете режим, в който желаете да записвате. Първо стартирайте възпроизвеждането на звуковия източник.
- **3.** Започнете записа чрез натискане на z **REC**.
- **4.** За да спрете записа, натиснете (STOP).

#### **[запис на всички писти/файлове]**

Запис на USB в режим на стоп или възпроизвеждане.

#### **[запис на програмен списък]**

⊕

След маркиране на желан(и) файл(ове) можете да ги запишете на USB (вижте стр. 31).

#### **Ще бъде съхранен както следва.**

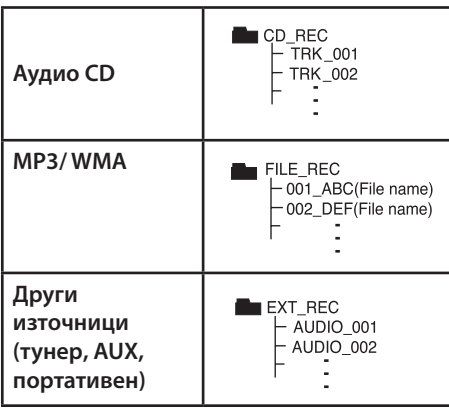

### **Забележка**

- Можете да проверите процента на записа върху USB на екрана по време на запис. (Само за аудио CD или MP3/ WMA CD)
- По време на запис на MP3/ WMA няма звук.
- Когато спрете записа по време на възпроизвеждане, ще се съхрани файлът, който е записван по това време (само аудио CD).
- Не отстранявайте USB устройството и не изключвайте уреда по време на запис върху USB. В противен случай в компютъра може да се създаде един непълен файл и да не може да се изтрие.
- Ако не работи записването върху USB, на дисплея се показва съобщение като "NO USB " (няма USB). "ERROR" (грешка) или "NO REC" (няма запис).
- Многокартов четец или външен твърд диск не могат да се използват за запис на USB.
- Когато записвате за по-дълъг период, в един файл се записват до 128 Mbyte (около 2 часа). Записват се по-малко от 4 файла.
- Когато спрете записа по време на възпроизвеждане, файлът няма да се съхрани
- В случай на CD-G, DTS диск записът на USB не работи.
- Файловете в подпапките не се записват по време на запис на всички писти.
- Не можете да запишете повече от 999 файла.
- Номерацията на файла със запис започва от най-малкия номер. Така че ако изтриете някои от файловете със записи, следващият файл със запис може да има най-малкия номер сред тях.

Неразрешеният презапис на материали, защитени от авторско право, включително компютърни програми, файлове, предавания и звукови записи, нарушава авторските права и представлява престъпление. Тази техника не трябва да се използва за такива цели.

> **Бъдете отговорни Спазвайте авторските права**

# **5 Техническо обслужване**

# **Забележки относно дисковете**

#### **Боравене с дисковете**

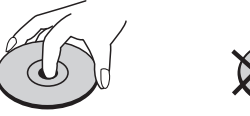

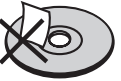

Никога не залепвайте хартия или тиксо върху диска.

#### **Съхранение на дисковете**

След възпроизвеждане съхранявайте дисковете в собствените им опаковки. Не излагайте дисковете на директна слънчева светлина или източници на топлина и никога не ги оставяйте в паркирана кола, изложени на директна слънчева светлина.

#### **Почистване на дисковете**

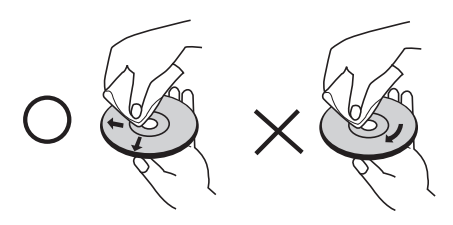

Не използвайте силни разтворители, като алкохол, бензен, разредител, почистващи препарати от търговската мрежа или антистатичен спрей, предназначен за постарите винилни грамофонни плочи.

# **Работа с уреда**

#### **Когато пренасяте уреда**

Моля запазете оригиналния кашон и опаковъчните материали. Ако трябва да пренасяте уреда, за максимална защита опаковайте уреда по същия начин, както е бил опакован в завода.

Поддържане на външната повърхност чиста.

- Не използвайте летливи течности, като спрей против насекоми, в близост до уреда.
- Търкане със силен натиск може да повреди повърхността.
- Не оставяйте каучукови или пластмасови предмети в контакт с уреда продължително време.

#### **Почистване на уреда**

За да почистите уреда, използвайте мека суха кърпа. Ако повърхностите са изключително замърсени, използвайте мека кърпа, леко навлажнена с разтвор на мек миещ препарат. Не използвайте силни разтворители, като алкохол, бензен или разредител, понеже те могат да повредят повърхността на уреда.

#### **Поддръжка на уреда**

Уредът е високотехнологично прецизно устройство. Ако оптичната четяща леща и задвижващите части на дисковото устройство са замърсени или износени, качеството на картината може да се влоши. За подробности се свържете с най-близкия до вас официален сервизен център.

**5**

⊕

# **6 Отстраняване на проблеми**

 $\bigoplus$ 

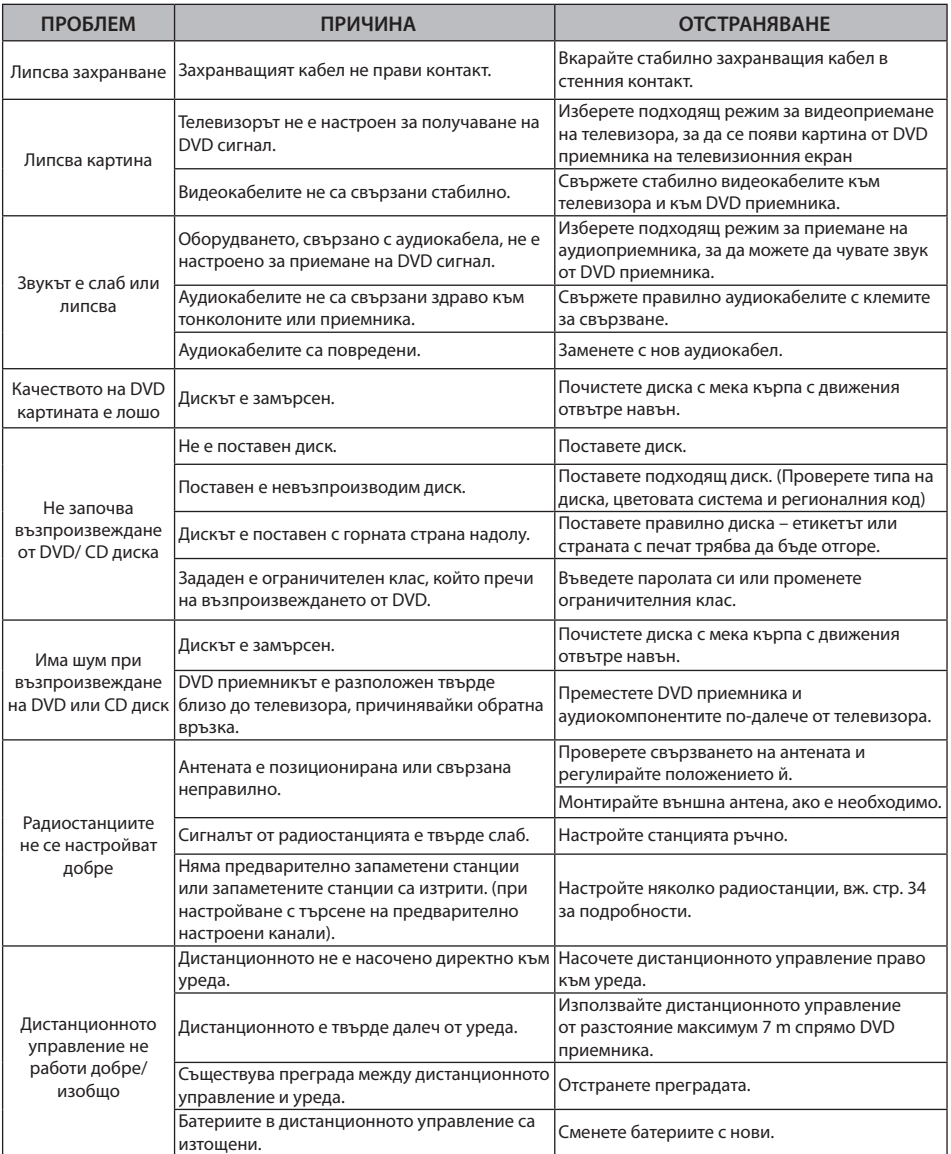

 $\bigoplus$ 

# **7 Приложение**

# **Кодове на езици**

Използвайте този списък, за да въведете желания език за следните първоначални настройки : Disc Audio (звук на диска), Disc Subtitle (субтитри на диска), Disc Menu (меню на диска).

 $\bigoplus$ 

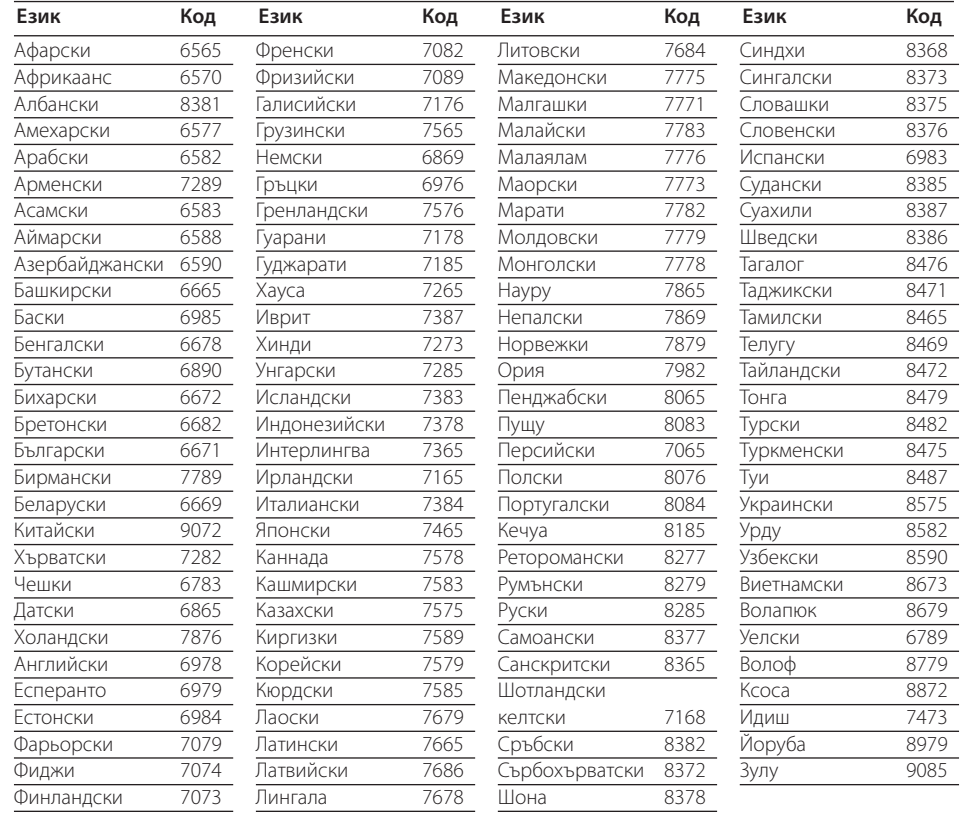

**7**

 $\bigoplus$ 

# **Кодове на страни**

#### Изберете код на страна от този списък.

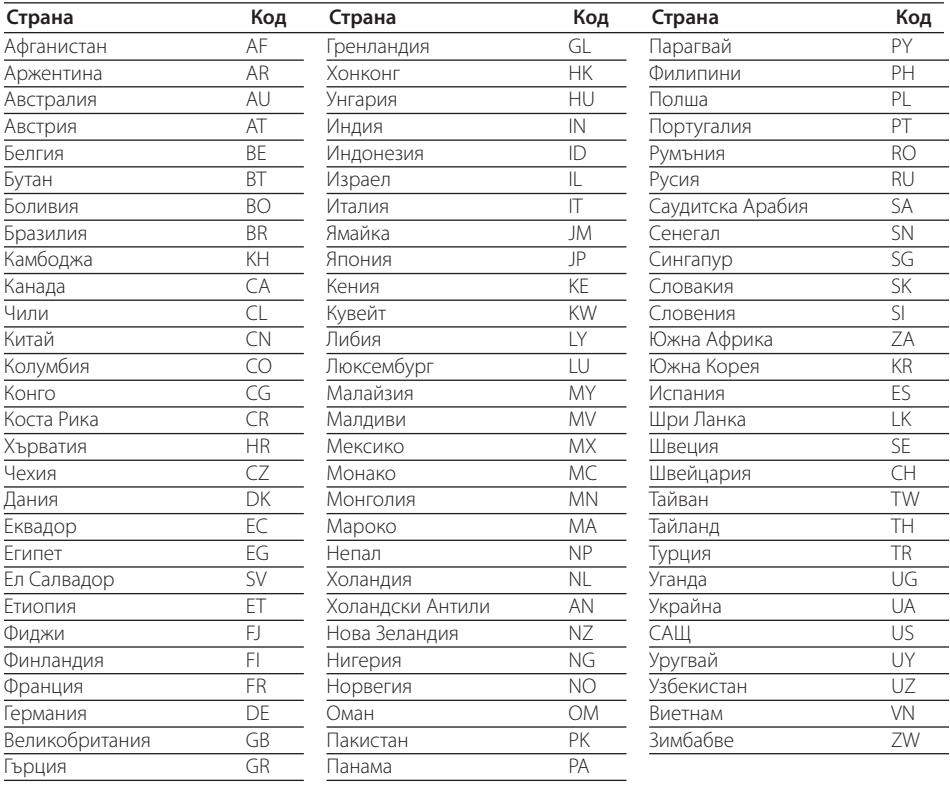

 $\bigoplus$ 

Приложение Приложение

 $\bigoplus$ 

**7**

# **Търговски марки и лицензи**

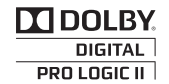

Произведено по лиценз от Dolby Laboratories. Dolby и символът "двойно D" са търговски марки на Dolby Laboratories.

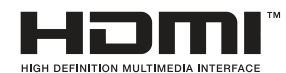

HDMI, фирменият знак на HDMI и High-Definition Multimedia Interface са търговски марки или регистрирани търговски марки на HDMI licensing LLC.

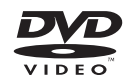

Фирменият знак "DVD Logo" е търговска марка на DVD Format/Logo Licensing Corporation.

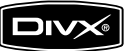

DivX е регистрирана търговска марка на DivX, Inc, и се използва по лиценз.

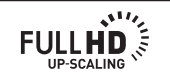

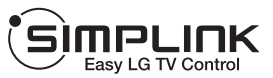

#### **Какво е SIMPLINK?**

Някои функции на този уред се управляват от дистанционното управление на телевизора, когато този уред и телевизор на LG със SIMPLINK са свързани чрез HDMI връзка. Функции, управляеми от дистанционното управление на LG телевизора: възпроизвеждане, пауза, търсене, прескачане, стоп, изключване и т. н.

- Вижте ръководството на телевизора за подробности за функцията SIMPLINK.
- Телевизорите на LG с функцията SIMPLINK имат показания по-горе фирмен знак.
- Използвайте HDMI кабел от версия, по-висока от 1.2 A.

# **ТЕХНИЧЕСКИ ХАРАКТЕРИСТИКИ**

# **Общи**

- Параметри на ел. захранването: Вижте главния етикет
- Консумация на енергия: Вижте главния етикет
- Размери (Ш х В х Д) : 360 X 62,5 X 312,3 мм без крачетата
- Размери (прибл.) : 2,8 kg
- Работна температур: От 41 °F до 95 °F (От 5 °C до 35 °C)
- Operating humidity : От 5 % до 90 %
- Захранване на шината (USB):  $DC 5V = 500 mA$

⊕

**7**

### **Входове/изходи**

- VIDEO OUT: 1.0 V (p-p), 75 Ω, отрицателна синхронизация, RCA гнездо, 1 бр.
- COMPONENT VIDEO OUT: (Y) 1.0 V (p-p), 75 Ω, отрицателна синхронизация, RCA гнездо, 1 бр., (Pb)/(Pr) 0.7 V (p-p), 75 Ω, RCA гнездо, 2 бр.
- HDMI OUT (вход/изход) (видео/аудио) : 19-шифтов (HDMI стандарт, тип A) HDMI версия : 1.2A
- ANALOG AUDIO IN: 2.0 Vrms (1 kHz, 0 dB), 600 Ω, RCA гнездо (L-ляво, R-дясно), 1 бр.
- DIGITAL IN (OPTICAL 1(цифров вход)) : 3 V (p-p), оптично гнездо, 1 бр.
- PORT. IN: 0.5 Vrms (3,5 мм стереожак)

# **Тунер**

FM обхват на настройване : От 87.5 до 108.0 MHz или От 87.50 до 108.00 MHz

### **Усилвател**

- Стереорежим: 136 W + 136 W (4  $\Omega$  при 1 КНz)
- Режим съраунд: Фронтално 136 W + 136 W (4 Ω при 1 KHz) Център 136 W (4 Ω при 1 KHz) Съраунд 136 W + 136 W (4 Ω при 1 KHz) Събуфър 170 W (3 Ω при 60 Hz)

### **Тонколони**

Предна тонколона • Тип : 2-лентови 2

Импеданс:  $4 \Omega$ Номинална входна мощнос : 136 W Максимална входна мощност : 272 W Нето размери (Ш x В x Д) : 270 x 1 022 x 225 mm Нето тегло :  $2.5 \text{ kg}$ 

задна тонколона • Тип : 1 еднолентов

Импеданс:  $4\Omega$ Номинална входна мощнос : 136 W Максимална входна мощност : 272 W Нето размери  $(\text{III} \times \text{B} \times \text{A})$ : 100 x 186 x 100 mm Нето тегло : 0,5 kg

централна тонколона • Тип : 2-лентови 2

Импеданс: 4Ω Номинална входна мощнос : 136 W Максимална входна мощност : 272 W Нето размери  $(\perp \!\!\!\perp \times \mathsf{B} \times \perp)$ : 200 x 103 x 88 mm

Нето тегло : 0,45 kg Пасивен събуфър • Тип : 1 еднолентов

Импеданс:  $\sqrt{3} \Omega$ Номинална входна мощнос : 170 W Максимална входна мощност : 340 W Нето размери  $(\text{III} \times \text{B} \times \text{I}):$  190 x 385 x 275 mm Нето тегло :  $4,3$  kg

Дизайнът и техническите характеристики подлежат на промени без предизвестие.

високоговорителя

тонколони

тонколони

високоговорителя

Приложение Приложение

♠

**7**

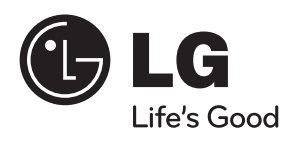

 $\bigoplus$ 

 $\bigoplus$